**Universitatea Babeș-Bolyai Cluj-Napoca Facultatea de Fizică Specializarea Fizică Informatică**

# **LUCRARE DE LICENŢĂ**

**Coordonator științific Absolvent** 

**Prof. dr. Vasile CHIŞ Andrei-Răzvan APETEAN**

Cluj-Napoca 2023

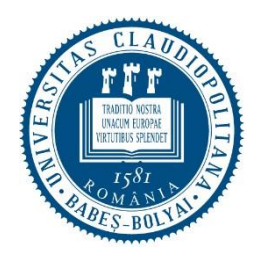

**Universitatea Babeș-Bolyai Cluj-Napoca**

**Facultatea de Fizică**

*Specializarea Fizică Informatică*

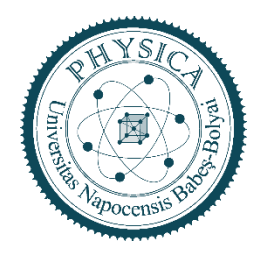

# **LUCRARE DE LICENŢĂ**

# **Interpretarea datelor computaționale cu ajutorul librăriilor GUI moderne**

# **Proprietățile fotofizice ale moleculei de hipericină**

**Coordonator științific Absolvent**

**Prof. dr. Vasile CHIŞ Andrei-Răzvan APETEAN**

Cluj-Napoca

2023

### Cuprins

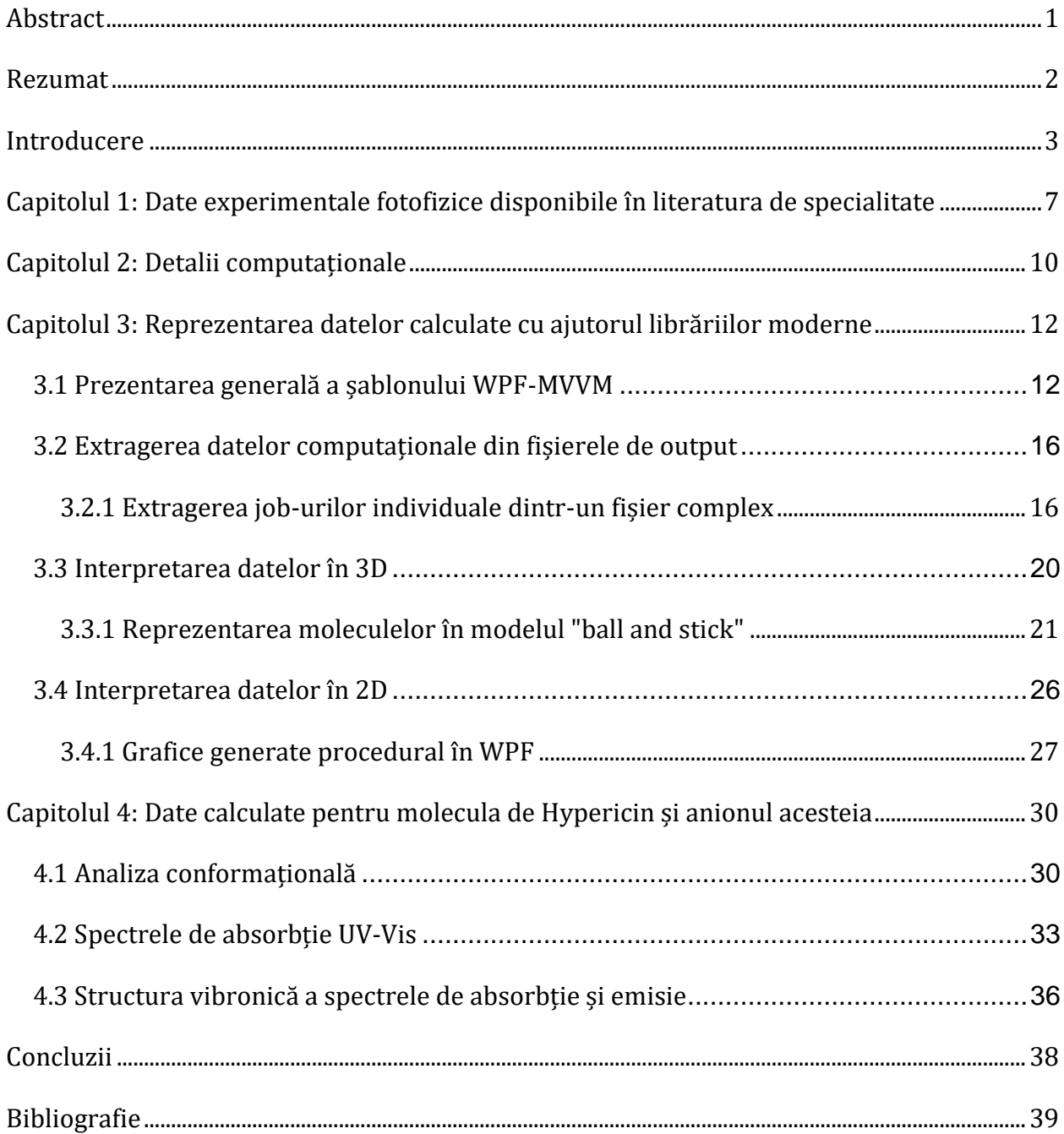

### <span id="page-3-0"></span>Abstract

The work presented in this bachelor's thesis is composed of two main parts.

The first part of the work consisted of creating a desktop application using the C# programming language and the Windows Presentation Foundation GUI library developed by Microsoft, to extract data from files resulting from molecular electronic structure calculations using the Gaussian(R) program [1]. The application is useful in cases where the performed calculations consist of two or more jobs, such as geometry optimization (GO) and calculation of vibrational spectra (IR and Raman) (CSV), GO and calculation of electronic absorption spectrum (CAE), GO and calculation of NMR spectrum (CNMR), or even calculations composed of 3 jobs, such as GO, CSV, and CNMR.

The application extracts the data from the composite calculation file and generates the corresponding individual job files. Additionally, it is capable of representing the data in a graphical and visual format, both in 2D, for example, plotting vibrational spectra, NMR or UV-Vis spectra, or formatting text data on the screen, as well as in 3D format, such as representing molecules in the "ball and stick" model or animating the molecular vibration modes.

The second part of the work consists of studying the properties of the hypericin molecule, as well as its anion. In this regard, we obtained computational data using density functional theory (DFT) based methods, related to the optimized geometry of the neutral molecule and its anion in the ground and excited states, the Raman vibrational spectrum, as well as the UV-Vis electronic absorption and fluorescence emission spectrum for both the neutral and anionic species.

The calculated data was correlated with experimental data available in the literature. This way we were able to explain the vibrational and photophysical characteristics of the molecule and its anion.

#### <span id="page-4-0"></span>Rezumat

Lucrarea de prezentată în această teză de licență este compusă din două părți.

Prima parte a lucrării a constat în crearea unei aplicații desktop, folosind limbajul de programare C# și librăria GUI Windows Presentation Foundation, dezvoltată de Microsoft, pentru a extrage date din fișierele rezultate în urma calculelor de structură electronică moleculară cu programul Gaussian(R) [1]. Aplicația este utilă în cazurile în care calculele efectuate sunt compuse din două sau mai multe job-uri ca de exemplu: optimizare de geometrie (OG) și calculul spectrelor vibraționale (IR și Raman) (CSV), OG și calculul spectrului de absorbție electronică (CSAE), OG și calculul spectrului RMN (CSRMN) sau chiar calcule compuse din 3 joburi, ca de exemplu OG, CSV și CSRMN.

Aplicația extrage datele din fișierul calculului compus și generează fișierele corespunzătoare job-urilor individuale. În plus, aceasta este capabilă să reprezinte datele în format grafic, vizual, atât în 2D, spre exemplu plotarea spectrelor vibraționale, RMN sau UV-Vis sau formatarea datelor text pe ecran, cât și în format 3D, cum ar fi reprezentarea moleculelor în modelul "ball and stick" sau animarea modurilor de vibrație ale moleculelor.

A doua parte a lucrării constă în studiul proprietăților moleculei de hipericină, precum și a anionului acesteia. În acest sens, am obținut date computaționale, folosind metode bazate pe teoria funcționalei de densitate (DFT), referitoare la: geometria optimă a moleculei neutre și a anionului acesteia în stare fundamentală și în stare excitată, precum și spectrul de absorbție electronică UV-Vis și de emisie de fluorescență pentru specia neutră și anionică.

Datele calculate au fost corelate cu date experimentale disponibile în literatura de specialitate, reușind astfel să explicăm caracteristicile fotofizice ale moleculei și ale anionului acesteia.

### <span id="page-5-0"></span>Introducere

Calculul de structură electronică moleculară a devenit un instrument tot mai folosit în cercetările legate de proprietățile structurale și electronice ale moleculelor. Cu ajutorul acestor tipuri de calcule se pot obține informații suplimentare, care nu pot fi accesate prin metode experimentale, mai ales în cazul stărilor excitate ale moleculelor sau pentru specii moleculare cu timp de viață foarte scurt, cum ar fi, de exemplu, radicalii liberi.

Necesitatea unor pachete software capabile să reprezinte într-un format convenabil, 2D sau 3D, proprietăți moleculare a crescut constant în ultimele decenii. Deși există numeroase programe software pentru calculul proprietăților moleculare sau pentru reprezentarea acestora, fiecare dintre acestea au propriile avantaje și dezavantaje. Spre exemplu, pachetul de programe Gaussian(R) [1], folosit pentru calcule pe molecule sau sisteme moleculare complexe, are ca utilitar de reprezentare a datelor aplicația GaussView [2]. Dezavantajul acestui din urmă utilitar este că, în cazul joburilor complexe, compuse din două sau mai multe tipuri de joburi, GaussView poate reprezenta numai proprietățile corespunzătoare ultimului job pentru care există date în fișierul de output. Concret, dacă un job complex este compus dintr-o optimizare de geometrie, un calcul de frecvențe și un calcul al spectrului de absorbție UV-Vis, al cărui fișier de input este prezentat în *[Fig. 0. 1](#page-6-0)* atunci utilitarul GaussView va plota doar spectrul UV-Vis. În acest caz, pentru a reprezenta grafic spectrul Raman și spectrul UV-Vis, utilizatorul va trebui să descompună manual fișierul de output complex în joburile componente. O astfel de activitate este una de rutină dar implică un interval de timp semnificativ.

O alternativă comodă la reprezentarea grafică și la analiza datelor din fișierele de output constă descompunerea automată a fișierului de output al jobului complex în subjoburile corespunzătoare, iar acest lucru poate fi făcut prin elaborarea unei aplicații întrun limbaj de programare evoluat.

O astfel de aplicație ne-am propus să elaborăm, aplicație care să fie oferită gratis celor care lucrează în acest domeniu și să fie capabilă și să facă plotarea datelor în conformitate cu necesitățile utilizatorului.

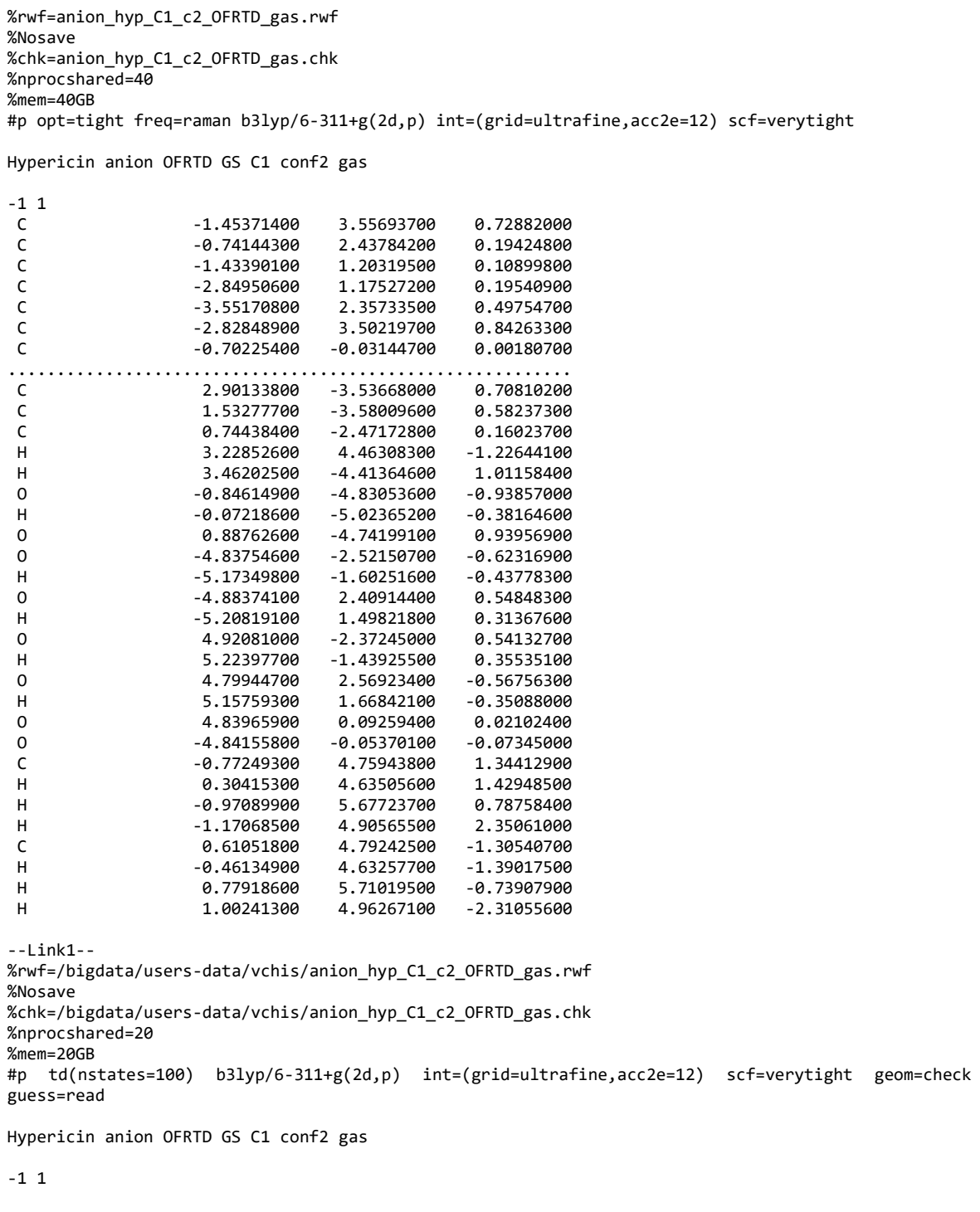

<span id="page-6-0"></span>*Fig. 0. 1 Exemplu de fișier de input pentru programul Gaussian 16, în cazul unui job complex care presupune un calcul de optimizare de geometrie, un calcul al spectrului Raman al moleculei și un calcul al spectrului UV-Vis.*

Pentru testarea aplicației create, în a doua parte a lucrării ne-am propus un studiu computațional, folosind metode bazate pe teoria funcționalei de densitate (DFT), în care să investigăm proprietățile structurale și cele determinate de structura electronică a moleculei de hipericina și a anionului acestei.

Hipericina (nume IUPAC: 9,11,13,16,18,20-hexahydroxy-5,24 dimethyloctacyclo $[13.11.11^{2,10}.0^{3,8}.0^{4,25}.0^{19,27}.0^{21,26}.0^{14,28}]$ octacosa-1(26),2,4(25), 5,8,10,12,14(28),15(27),16,18,20,23-tridecaene-7,22-dione [3], nume prescurtat Hyp) are formula chimică C30H16O<sup>8</sup> și este un cromofor găsit în anumite specii de plante din genul *Hypericum*, în special in Hypericum perforatum L., plata cunoscută și sub nume de sunătoarea. Abilitatea hipericinei de a interacționa cu diferite sisteme biologice a dus la creșterea în popularității acesteia, transformând-o într-un subiect de cercetare în domenii precum farmacologia, biochimia și chimia medicinală [4]. În ultimele deceniile, hipericina a fost studiata intensiv în particular pentru posibilele utilizări in domeniul farmaceutic, atribuindu-se proprietăți antidepresante, antimicrobiale, anticancerigene, antiinflamatorii sau de vindecare a rănilor [5, 6].

În plus, pe lângă proprietățile sale antidepresante și antivirale, hipericina este acceptată ca un fotosensibilizator important folosit in terapia fotodinamica (PDT-Photodynamical therapy) pentru diverse boli oncologice [7]. De asemenea, această moleculă produce oxigen singlet dacă este expusă la lumină [8].

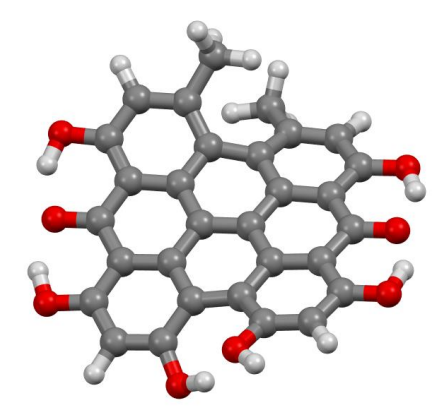

*Fig. 0. 2 Structura moleculară a celui mai stabil conformer (c2) al hipericinei, obținută prin optimizarea geometriei în gaz, la nivelul de teorie B3LYP/6-311+G(2d,p)*

În acest sens, diverse studii au stabilit că Hyp prezintă puternică activitate antineoplazică in vivo și in vitro în cazul în care molecula este iradiată cu radiație laser cu lungimea de undă de 595 nm [9]. Studii centrate pe investigarea mecanismelor moleculare ale foto-

citotoxicității moleculei în celulele canceroase, au arătat că acest fotosensibilizator poate induce atât adoptoza cât și necroza celulelor, aceste efecte depinzând de concentrația acestuia și de doza de radiație [10]. Hipericina, ca medicament fotosensibilizator de generația a doua, prezintă câteva dezavantaje, cum ar fi solubilitatea scăzută, costul relativ ridicat pentru sinteza chimică, precum și scăderea stabilității moleculei în soluție. În plus, hipericina este foarte lipofilă și insolubilă în apă. Aceste dezavantaje limitează într-o anumită măsură utilizarea hipericinei în terapia foto-dinamica sau în domeniul farmaceutic [11].

Foarte recent, a fost stabilit faptul că molecula Hyp are afinitate mare pentru țesuturi necrotice [12] astfel că această moleculă a fost testată ca trasor pentru imagistica SPECT a infarctelor miocardice.

Având în vedere proprietățile interesante ale acestui compus, în acest studiu neam propus să obținem date calculate referitoare la structura moleculei Hyp și a anionului său, să investigăm schimbările structurale la trecerea între faza gazoasă și lichidă a compusului și să calculăm și să analizăm în detaliu proprietățile fotofizice ale moleculei în formă neutră și anionică. În particular, am fost interesați de explicarea structurii vibronice a spectrului de absorbție al moleculei.

# <span id="page-9-0"></span>Capitolul 1: Date experimentale fotofizice disponibile în literatura de specialitate

Proprietățile fotofizice ale moleculei de hypericin (Hyp) sunt extrem de importante pentru determinarea comportamentului fotochimic, elucidarea funcțiilor sale biologice și explorarea potențialelor aplicații ale acesteia în diferite domenii [7]. În particular, moleculele Hyp se acumulează mai rapid în țesuturi neoplastice decât în țesuturi normale, ceea ce face ca acest compus să poată fi folosit la detecția și imagistica tumorilor.

Starea electronică fundamentală a hipericinei poate să corespundă unui echilibru între diverse specii izomerice și această eterogenitate a stării fundamentale poate conduce la obținerea unor spectre UV-Vis sau de fluorescență complexe, cu contribuții de la diferite specii prezente simultan în proba analizată [13].

Yamazaki și colaboratorii [14] au prezentat date legate de fotofizica moleculei Hyp și a anionului acesteia. În esență, datele acestui studiu conțin spectre de absorbție UV-Vis, emisie de fluorescență și timpi de fluorescență și arată că peak-ul de absorbție λmax pentru Hyp în etanol pur este centrat la 591 nm, fiind însoțit de un alt peak din structura vibronică a spectrului, situat la 548 nm. Peak-urile din spectrul de emisie în etanol pur se observă la 594 și 642 nm. De asemenea, studiul menționat anterior arată că emisia în apă sau în soluții apoase cu etanol provine de la monomerii HYP, iar peak-urile de absorbție și emisie suferă deplasări spre roșu în solvenți de polaritate crescută, respectiv înspre albastru pentru solvenți protici. În plus, timpii de fluorescență măsurați în funcție de solvent se situează în intervalul 3 – 6 ns, având valori mai mici pentru solvenții cu care se formează legături de hidrogen cu oxigenii carbonil. Hyp formează legături de hidrogen cu solvenți protici (donori în legături de hidrogen). Autorii au mai observat că spectrele Hyp depind de pH soluției, astfel încât la pH mic se obține un spectru de absorbție de dimer cu maxime la 557 și 597 nm și un spectru de emisie de monomer cu o banda la 640 nm. La pH mare, se obține bandă de absorbție largă centrată la 640 nm și o bandă de emisie largă la 680 nm, ambele fiind datorate dimerului Hyp în formă anionică [14]. Pentru anionul Hyp se observă emisie de fluorescență la  $\lambda_{\text{max}}$  = 660-680 nm, iar eficiența cuantică a moleculei Hyp este de 0.27 în etanol și de cca. 10-3 în soluție apoasă. În sfârșit, banda corespunzătoare tranziției S0  $\rightarrow$  S2 se observă la 480 nm [14].

Studiul realizat de Quan Liu și colaboratorii săi [15] a fost de tip "single molecule", iar măsurătorile au fost efectuate în etanol. Autorii concluzionează că banda corespunzătoare tranziției S1 se găsește în intervalul 490 – 600 nm, banda S0  $\rightarrow$  S2 între 400 – 490 nm și banda corespunzătoare tranziției în starea de triplet este situată la 510 nm. Spectrul de fluorescență este imaginea în oglindă a spectrului de absorbție cu peakul principal situat la 603 nm. Timpii de fluorescență raportați în respectivul studiu sunt în intervalul 1.65 – 14.65 ns (valoarea medie fiind de 6.34 ns) pentru moleculele Hyp adsorbite pe sticlă.

Spectrele experimentale ale hipericinei în formă neutră au fost raportate de către Jeanne L. Wynn și Therese M. Cotton de la Departamentul de Chimie al Universității din Iowa [8]. În Tabelul 1 sunt prezentate rezumativ datele experimentale disponibile în literatură, raportate în studiul menționat mai sus [8]. Sunt prezentate maximele de emisie, inclusiv peak-urile de structură vibronică a unora dintre benzile de absorbție electronică.

*Tabel 1 Date de absorbție electronică pentru molecula Hyp în diferiți solvenți (preluate din ref [8])*

| solvent              | absorption maxima (nm) |     |     |     |     |     |     |     |     |     |
|----------------------|------------------------|-----|-----|-----|-----|-----|-----|-----|-----|-----|
| tetrahydrofuran      | 600                    |     | 555 | 516 | 482 |     | 385 | 339 | 286 |     |
| dimethylformamide    | 598                    |     | 554 | 515 | 482 |     | 386 |     |     |     |
| benzyl alcohol       | 596                    |     | 551 | 515 | 480 |     | 390 | 335 |     |     |
| acetone              | 596                    |     | 551 | 514 | 477 |     |     |     |     |     |
| acetonitrile         | 594                    |     | 550 | 512 | 478 |     | 384 | 336 | 286 |     |
| butanol              | 592                    |     | 549 | 511 | 476 |     | 385 | 333 | 286 |     |
| ethyl acetate        | 592                    |     | 549 | 511 | 477 |     | 384 | 334 | 285 |     |
| ethanol              | 591                    |     | 547 | 510 | 475 |     | 382 | 332 | 285 |     |
| dioxane              | 590                    |     | 547 | 510 | 471 |     |     | 330 | 283 |     |
| methanol             | 588                    |     | 545 | 509 | 471 |     | 384 | 328 | 282 |     |
| conc $H_2SO_4$       | 650                    |     | 597 |     | 500 |     |     | 325 | 238 | 220 |
| lactic acid          | 581                    | 569 | 540 | 504 | 445 | 433 |     | 320 |     |     |
| ethanol $+ H+$       | 581                    | 569 | 539 | 504 | 454 | 430 |     | 321 | 280 |     |
| ether                | 580                    | 569 | 540 | 507 | 452 | 428 |     | 326 | 280 | 230 |
| acetic acid          | 579                    | 567 | 538 | 503 | 453 | 430 |     | 320 | 279 |     |
| formic acid          | 578                    |     | 537 | 501 | 454 | 432 |     | 321 | 279 |     |
| cyclohexane          | 613                    |     | 570 |     | 484 |     |     | 332 | 289 |     |
| hexane               | 613                    |     | 570 |     | 486 |     |     | 333 | 292 |     |
| toluene              | 609                    |     | 570 |     | 481 |     |     | 331 |     |     |
| carbon tetrachloride | 609                    |     | 568 |     | 479 |     | 395 | 330 | 286 |     |
| water                | 598                    |     | 560 |     |     |     |     | 324 | 285 |     |
| chloroform           | 595                    |     | 570 |     | 484 |     | 397 | 330 | 286 |     |

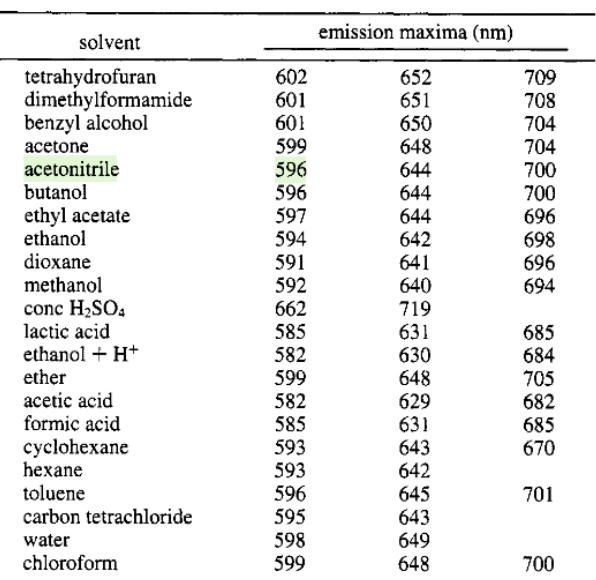

*Tabel 2 Date experimentale de emisie de fluorescență pentru molecula Hyp în diferiți solvenți (preluate din ref [8])*

Conform datelor prezentate în tabelele de mai sus, pentru toți solvenții, cu excepția acidului sulfuric concentrat, absorbția moleculei Hyp are loc la  $\lambda_{\text{max}}$  în jurul valorii de 600 nm, limitele fiind 579 nm pentru acidul acetic și 613 nm în cazul ciclohexanului și hexanului care sunt solvenți nepolari și neprotici (nu au abilitatea de a acționa ca și donori în legături de hidrogen).

Pentru acidul sulfuric concentrat, λmax este puternic deplasată spre roșu, la 650 nm, indicând faptul că mol Hyp se găsește sub formă anionică în acest solvent. Spectrele de absorbție prezintă structură vibronică pentru banda corespunzătoare tranziției S0  $\rightarrow$ S1 cu peak-urile corespunzătoare la cca. 600, 550 și 510 nm. Peak-urile de la aproximativ 470 nm corespund tranziției electronice  $S_0 \rightarrow S_0^2$ .

Lungimile de undă de emisie, conform referința [8], pentru cei 22 de solvenți utilizați, se găsesc în intervalul 582 nm pentru acidul acetic și 602 nm pentru tetrahidrofuran (602 nm), din nou cu excepția solventului  $H<sub>2</sub>SO<sub>4</sub>$  concentrat pentru care banda de emisie este și ea puternic deplasată spre roșu la 662 nm, din cauza deprotonoării moleculei în acest solvent. Și spectrele de emisie prezintă structură vibronică, celelalte două peak-uri din această structură fiind observate în jur de 640 nm, respectiv 700 nm, cu diferențe semnificative între solvenți. Pentru H2SO<sup>4</sup> concentrat structura vibronică este formată doar din două peak-uri, al doilea fiind localizat la 719 nm.

#### <span id="page-12-0"></span>Capitolul 2: Detalii computaționale

Calculele efectuate pentru studiul de față au fost efectuate folosind metode de tip DFT, pentru optimizarea geometriilor și pentru calculul spectrelor vibraționale, respectiv TD-DFT pentru calculul spectrelor de absorbție UV-Vis. Ca și funcțională de schimb corelare a fost folosită funcționala hibridă B3LYP [16, 17, 18, 19] pentru toate calculele.

Am ales această funcțională deoarece are avantajul că furnizează date calculate de acuratețe bună pentru o varietate mare de proprietăți moleculare, în special pentru geometrii, spectre IR și Raman și spectre UV-Vis.

Am folosit aproximația TD-DFT [20], bazată pe formalismului răspunsului liniar, cunoscut sub numele LR-TD-DFT [21], pentru calculul spectrelor de absorbție și fluorescență. O sinteză a teoriei pe care se bazează calculele TD-DFT este prezentată în referința [22].

Funcționala B3LYP a fost cuplată cu setul de bază 6-311+G(2d,p) care conține două seturi de orbitali de tip d pentru polarizarea atomilor grei și un set de orbitali de tip p pentru polarizarea atomilor de hidrogen. De asemenea, acest set de bază conține un set de orbitali de tip d folosiți ca funcții difuze pentru atomii grei.

Calculele au fost efectuate atât pentru molecula Hyp cât și pentru anionul său, în fază gazoasă dar și în lichid, caz în care efectele de solvent sunt modelate printr-o cavitate caracterizată de o anumită constantă dielectrică, în care se plasează molecula solut, model cunoscut ca și solvatare implicită [23].

Pentru calculele de optimizare a geometriilor moleculelor Hyp și Hyp- am folosit criteriul tight, iar pentru convergenţa iteraţiilor SCF am folosit criteriul verytight. Pentru integrarea densităţii electronice a fost folosit grid-ul ultrafine, implementat în programul Gaussian 09, Rev.E.01 [1].

Relațiile de calcul a diferitelor mărimi necesare pentru determinarea parametrilor fotofizici au fost preluate din referința[24].

Structura vibronică a spectrelor de absorbție și de emisie a fost simulată folosind formalismul TD-DFT, conform algoritmului prezentat în referința [22]. În esență, acest algoritm presupune parcurgerea următorilor pași:

- 1. Optimizarea geometriei moleculei în stare fundamentală
- 2. Calculul modurilor normale de vibrație pentru molecula în stare fundamentală
- 3. Optimizarea geometriei moleculei în stare excitată
- 4. Calculul modurilor normale de vibrație pentru molecula în stare excitată

5. Calculul spectrului de absorbție într-un job definit de:

%chk=Hyp\_FS0.chk %nprocshared=40 %mem=40GB

#p geom=allcheck freq=(ReadFC, FCHT, SaveNM, ReadFCHT) NoSymm b3lyp/6- 311+g(d,p) scrf=(solvent=water) int=(grid=ultrafine,acc2e=12) scf=verytight SPECHWHM=200.0 MAXBANDS=8 Prescreening=(maxc1=80,maxc2=60) MAXINT=2000 PRTINT=0.001 prtmat=12 specres=1. noreli00<br>specmin=10000 specmax=20000 transitic specmax=20000 transition=emission Print=(Spectra=All) advanced=FORCEPRTSPECTRUM

Hyp\_FS1.chk

Joburile necesare calculelor au fost efectuate la centrul de calcul de înaltă performanță HPC al UBB și pe clusterul Tornado de la Facultatea de Fizică.

## <span id="page-14-0"></span>Capitolul 3: Reprezentarea datelor calculate cu ajutorul librăriilor moderne

În scopul acestei lucrări, am optat pentru utilizarea librăriei WPF (Windows Presentation Foundation). WPF este un sub-sistem grafic, gratuit și open-source, inițial dezvoltat de Microsoft pentru a desena elemente GUI (Graphical User Interface) în aplicațiile desktop bazate pe sistemul de operare Windows [25].

#### <span id="page-14-1"></span>3.1 Prezentarea generală a șablonului WPF-MVVM

Cel mai comun mod de a lucra cu WPF este prin șablonul MVVM (Model-View-ViewModel). Acest șablon presupune trei componente: *modelul*, care reprezintă obiectul sau structura de date, *view*-ul (denumit "pagină" în continuare) care este un element sau o colecție de elemente GUI responsabile cu prezentarea datelor existente în model către utilizator, și în cele din urmă, *view-model*-ul(VM), care reprezintă o interfață între pagină și model. Această interfață este realizată prin sistemul "Data Binding" furnizat de librăria WPF. Avantajul șablonului MVVM este că separă "partea din spate" (backend) de "partea din față" (frontend) printr-un nivel de indirecție care este VM-ul. Acest fapt rezultă întrun design decuplat, extensibil și ușor de menținut.

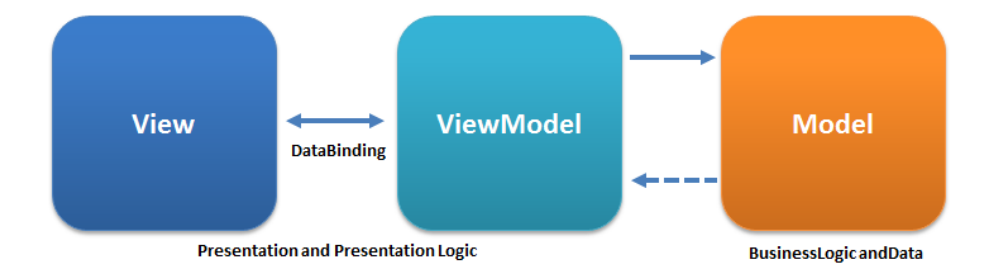

*Fig. 3. 1 Arhitectură MVVM [26]*

În general, "modelul" este un container de date (Plain Old Data structure), fără alte responsabilități. Acest model o să fie ulterior folosit de VM pentru a face legătura cu o anumită pagină.

*Code Snip 3. 1 Atom Class – Exemplu "Model"*

```
 public class Atom
\{public int CenterNumber { get; set; }
 public int AtomicNumber { get; set; }
 public int AtomicType { get; set; }
public Vector3D Position   { get; set; }
   }
```
Pagina este o structură de date compusă din două părți, un fișier XAML (eXtensible Application Mark-up Language), în care se scriu în mod declarativ elementele GUI, structura copacului UI cât și stilizarea elementelor (culoare, borders, padding, etc.), și un fișier \*.xaml.cs care este o clasă parțială C# reprezentând pagina UI ca model de date. Aceste clase parțiale moștenesc din clasa *Window* sau *UserControl*, în funcție de utilizare, și pot accesa evenimente moștenite, precum evenimentul *OnLoad* care este declanșat de fiecare dată când motorul WPF creează un astfel de obiect și îl încarcă în memoria dinamică.

Fiecare pagină are un context de date asociat. Acest context, de regulă, este VM-ul paginii și este folosit pentru a face legătura între starea UI și starea modelelor de date (backend). Acest context de date poate fi injectat în clasele parțiale automat de către motorul WPF la crearea instanțelor de clasă sau programatic utilizând evenimente.

Deoarece paginile sunt declarate în XAML, acestea sunt parsate când utilizatorul lansează aplicația. Motorul WPF interpretează structura XAML ca tipuri concrete de date (ex. clasa *Button*, *UserControl*, etc.), și injectează în pagină o instanță al unui obiect (de obicei VM-ul asociat) care servește ca și contextul de date. Prin clasa *Binding* putem accesa și modifica din UI membrii VM-ului.

*Code Snip 3. 2 Atom View*

```
1 <UserControl <!--...clipped text...--> d:DesignHeight="450" d:DesignWidth="800">
2 <Grid >
3 \leq 1 - 1...clipped text...-->
4 <ItemsControl Grid.Row="2" ItemsSource="{Binding Orientation}" >
5 <ItemsControl.ItemTemplate>
6 <DataTemplate>
                 <Grid>
8 <!--...clipped text...--><br>9 <TextBlock Text="{Binding Cent
                 9 <TextBlock Text="{Binding CenterNumber}" />
10 <TextBlock Text="{Binding AtomicNumber}" />
11 <TextBlock Text="{Binding AtomicType}" />
12 <TextBlock Text="{Binding Position.X, Format={}{0:F6} }"/>
13 <TextBlock Text="{Binding Position.Y, Format={}{0:F6} }"/>
14 <TextBlock Text="{Binding Position.Z, Format={}{0:F6} }"/>
15 </Grid>
16 </DataTemplate>
17 </ItemsControl.ItemTemplate>
18 </ItemsControl>
19 </Grid>
20 </UserControl>
```
VM-ul este legătura dintre o pagină și un model. Acesta notifică sistemele sau unitățile de logică interesate de un anumit eveniment produs de utilizator. Notificarea se realizează prin interfața *INotifyPropertyChanged*. Spre exemplu, utilizatorul a apăsat un buton care pornește o serie de calcule. Durata calculelor variază în timp, în funcție de anumiți parametrii arbitrari. După ce procesul de calcule s-a terminat dorim să actualizăm valoarea afișată pe un bloc de text care există undeva pe o pagină pe UI. Cu MVVM acest lucru se face (aproape) automat cu interfața menționată anterior. În *setter*ul unei proprietăți se poate invoca acel eveniment *PropertyChanged* cu numele proprietății care și-a schimbat valoarea. Această acțiune o să declanșeze o serie de procesări în motorul WPF care mai apoi actualizează toate instanțele GUI care sunt interesate de valoarea proprietății de față.

#### *Code Snip 3. 3 Exemplu "ViewModel"*

```
 public class ItemExplorerViewModel : INotifyPropertyChanged
\{public event PropertyChangedEventHandler PropertyChanged;
public void OnPropertyChanged(<mark>string</mark> propertyName)
 {
            PropertyChanged?.Invoke(this, new
                   PropertyChangedEventArgs(propertyName));
        }
        private ExplorerItem selectedItem;
         public ExplorerItem SelectedItem
\{ \{ \} get { return selectedItem; }
            set
             {
                 selectedItem = value;
                OnPropertyChanged(nameof(SelectedItem));
            }
        }
    }
```
Cu aceste elemente furnizate de WPF și Microsoft am creat interfața aplicației din cadrul acestui proiect. Aceasta constă în trei panouri principale (vezi *FIG. 3. 2*). *Item Explorer* (stânga), reprezentând lista fișierelor deschise, *Inspector* (dreapta) care permite accesarea datelor particulare de interes dintr-un anumit job, și panoul principal (mijloc) a cărui responsabilitate este de a prezenta datele selectate de utilizator.

| $\bullet$ GaussLink               |                                                                                                    | ð<br>$\times$<br>$\qquad \qquad$             |
|-----------------------------------|----------------------------------------------------------------------------------------------------|----------------------------------------------|
| File Settings                     |                                                                                                    |                                              |
| <b>Item Explorer</b>              | Hypericin_anion_C1_O X Hypericin_anion_C1_O X                                                                                                    | Inspector                                    |
| Hypericin_anion_C1_OFRTD_GS_C2_ X | $\hat{ }$<br>Hypericin_anion_C1_OFRTD_GS_C2_gas_freq                                                                                                    |                                              |
| Hypericin_anion_C1_OFRTD_GS_C2  X | A<br>Α<br>Frequencies --<br>25,3869<br>43.6377<br>63.1986                                                                                                    | Content                                      |
| Hypericin_anion_C1_OFRTD_GS_C2_ X | 6.2886<br>8.5883<br>Red. masses --<br>7,4579                                                                                                    | Fregency Data                                |
|                                   | 0.0028<br>0.0096<br>0.0148<br>Frc consts --                                                                                                    |                                              |
|                                   | IR Inten --<br>2,7489<br>0.0003<br>5.8867                                                                                                    | $\frac{1}{\sqrt{2}}$<br>Vibration Mode<br>11 |
|                                   | Raman Activ --<br>0.6338<br>0.3072<br>3.1636                                                                                                    |                                              |
|                                   | Depolar (P) --<br>0.7500<br>0.6977<br>0.7500                                                                                                    | Viewer 3D                                    |
|                                   | Depolar (U) --<br>0.8571<br>0.8219<br>0.8571<br>Atom AN<br>Y Z<br>X<br>Y<br>Z<br>X<br>X<br>Y<br>z                                                                    | Save                                         |
|                                   | $0.02 - 0.02 - 0.08$<br>$0.01$ $0.03$ $0.10$<br>$-0.01$ $0.03$ $0.05$<br>6.                                                                                          |                                              |
|                                   | $-0.00$ $0.01$ $0.06$<br>$0.01 - 0.00 - 0.03$<br>$-0.01$ $0.01$ $0.02$                                                                                               | Remove Item                                  |
|                                   | $-0.00$ $0.00$ $0.00$<br>$0.00 - 0.00 - 0.03$<br>$-0.00 - 0.00 - 0.03$                                                                                               |                                              |
|                                   | $-0.00 - 0.05$<br>$0.01 - 0.01 - 0.08$<br>$-0.00$<br>$-0.00 - 0.01 - 0.07$                                                                                           |                                              |
|                                   | $0.01$ $0.00$ $-0.04$<br>$0.02 - 0.03 - 0.17$<br>$-0.00 - 0.02 - 0.10$                                                                                               |                                              |
|                                   | $0.02$ $0.05$<br>$0.03 - 0.03 - 0.16$<br>$0.00$ $0.00$ $-0.03$<br>0.01<br>$-0.00$ $0.00$<br>$0.00$ $0.00$ $-0.00$<br>$-0.00 - 0.00 - 0.03$<br>$-0.00$                |                                              |
|                                   | $-0.01 - 0.01 - 0.11$<br>$0.01 - 0.00 - 0.02$<br>$-0.00 - 0.00 - 0.04$                                                                                               |                                              |
|                                   | $-0.01 - 0.01 - 0.07$<br>$0.01$ $0.01$ $0.07$<br>$0.00$ $0.01$ $0.02$<br>۹                                                                                           |                                              |
|                                   | $-0.00 - 0.00 - 0.00$<br>$0.01$ $0.01$ $0.03$<br>$0.00$ $0.00$ $-0.02$<br>10                                                                                         |                                              |
|                                   | $0.01$ $0.01$ $0.03$<br>0.00<br>$0.00 \quad 0.07$<br>$-0.00 - 0.00 - 0.03$<br>11                                                                                     |                                              |
|                                   | $0.01$ $0.01$ $0.12$<br>$0.03$ $0.02$ $0.10$<br>$-0.00$ $0.01$ $-0.03$<br>12                                                                                         |                                              |
|                                   | $-0.01$ $0.00$ $0.02$<br>$0.04$ $0.03$ $0.20$<br>$0.02$ $0.02$ $0.10$<br>13<br>6                                                                                     |                                              |
|                                   | $0.03$ $0.02$ $0.17$<br>$-0.01 - 0.01 - 0.08$<br>$0.01$ $0.02$ $0.12$<br>14<br>-6<br>$0.02$ $0.04$ $0.06$<br>$0.04 - 0.05 - 0.21$                                    |                                              |
|                                   | $0.01$ $0.01$ $-0.02$<br>15<br>0.05 0.04 0.27<br>$-0.01$ $0.01$ $0.04$<br>$0.02$ $0.03$ $0.14$<br>16                                                                 |                                              |
|                                   | $-0.03 - 0.03$ 0.16<br>$0.01 - 0.02$ 0.05<br>$0.00 - 0.00 - 0.03$<br>17<br>6                                                                                         |                                              |
|                                   | $0.01 - 0.00 - 0.04$<br>$-0.02$ $-0.03$ 0.17 $-0.00$ 0.02 $-0.10$<br>18<br>-6                                                                                        |                                              |
|                                   | $-0.00$ $0.00$ $-0.05$<br>$-0.01 - 0.01 0.08$<br>$-0.00$ $0.01$ $-0.07$<br>19<br>-6                                                                                  |                                              |
|                                   | $-0.00 - 0.00 0.00$<br>$-0.00 - 0.00 0.03$<br>$-0.00$ $0.00$ $-0.03$<br>20                                                                                           |                                              |
|                                   | $-0.01 - 0.00 0.03$<br>$-0.00 - 0.01$ 0.06<br>$-0.01 - 0.01 0.02$<br>21<br>6                                                                                         |                                              |
|                                   | $0.01 - 0.03$ $0.10 - 0.02 - 0.02$ 0.08<br>$-0.01 - 0.03$ 0.05<br>22                                                                                                 |                                              |
|                                   | $-0.01$ $0.01$ $-0.11$ $-0.01$ $-0.00$ $0.02$<br>$-0.00$ $0.00$ $-0.04$<br>23<br>$-0.00$ $0.00$ $0.00$<br>$-0.00$ $0.00$ $0.00$<br>24<br>$-0.00$ $0.00$ $-0.03$<br>6 |                                              |
|                                   | $-0.00$ $0.00$ $-0.00$<br>$-0.01$ $0.01$ $-0.03$<br>$0.00 - 0.00 - 0.02$<br>25<br>6                                                                                  |                                              |
|                                   | 26 6 -0.01 0.01 -0.07 -0.01 0.01 -0.07 0.00 -0.01 0.02                                                                                                    |                                              |
|                                   | $AB = C$ $AB = AB + AB + AB$                                                                                                    |                                              |

*Fig. 3. 2 Interfața aplicației GaussLink*

#### <span id="page-18-0"></span>3.2 Extragerea datelor computaționale din fișierele de output

Programul Gaussian® 09 scrie datele rezultate în urma unui calcul în fișiere \*.out sau \*.log. Un astfel de fișier poate fi deschis în C# cu utilitara *ReadAllLines*, care acceptă un șir de caractere, reprezentând calea către fișier și returnează într-un vector conținutul fișierului delimitat de caracterul 'linie nouă' ('\n').

*Code Snip 3. 4 File reading util*

string[] lines = File.ReadAllLines(fullPath);

Primul pas în extragerea datelor constă în identificarea tipului de date cu care avem de-a face. Programul Gaussian înregistrează comenzile pe care le execută în fișierul \*.out. În Code Snip 5 se poate observa că instrucțiunea se află între două linii formate din caractere minus (-), iar instrucțiunea începe cu simbolul **'#p**', primul cuvânt imediat după fiind tipul așa-zisul ,job' pe care Gaussian îl execută. Restul simbolurilor sunt parametri opționali.

*Code Snip 3. 5 Gaussian job instruction*

#p opt=tight freq=raman b3lyp/6-311+g(2d,p) int=(grid=ultrafine,acc2e=12) scf=verytight

După ce începutul job-ului este identificat, se poate considera că toate liniile următoare fac parte din același job. Domeniul job-ului curent se termină când se întâlnește într-o linie textul "*Normal termination of Gaussian 09*", care marchează terminarea cu succes a execuției unui job.

<span id="page-18-1"></span>3.2.1 Extragerea job-urilor individuale dintr-un fișier complex

Cel mai adesea, în fișierele Gaussian se află mai mult decât o singură instrucțiune, sau job. Pentru acest proiect am limitat gama de job-uri de interes la un număr restrâns, acestea fiind job-ul de optimizare (opt), job-ul de calculare a modurilor de vibrație (freq), și job-ul de calcul (td) al stărilor excitate, tranzițiilor electronice, precum și al spectrului de absorbție electronică.

Având în vedere că fiecare job dintr-un fișier Gaussian este și el un fișier în sine, acesta poate fi reprezentat logic în clasa din *Code Snip 3. 6*.

*Code Snip 3. 6 Job representation in code*

```
public enum JobType
{
     OPT, FREQ, TD, UNKNOWN
}
public class JobFile
{
     public string JobName;
     public JobType Type;
     public List<string> Content;
    public JobFile(string JobName, JobType Type, List<string> Content)
\{ this.JobName = JobName;
         this.Type = Type;
         this.Content = Content;
     }
}
```
În cazul de față *JobName* și *Type* sunt proprietăți folosite pentru a face diferența atât în procesare în interiorul aplicației cât și în interesul utilizatorului pentru job-uri provenite din același fișier. Pentru acest proiect am luat decizia de a oferi utilizatorului opțiunea de a avea mai multe fișiere deschise simultan. Așa cum am menționat într-un capitol anterior, fișierele deschise sunt desenate pe ecran pe un panou numit *Item*  Explorer, iar job-urile care provin din același fișier sunt diferențiate prin sufixarea tipului job-ului la proprietatea *JobName*, ilustrat in *FIG. 3.3*.

| Item Explorer                           |   |
|-----------------------------------------|---|
| Hypericin_anion_C1_OFRTD_GS_C2_gas_opt  | × |
| Hypericin_anion_C1_OFRTD_GS_C2_gas_freq | × |
| Hypericin_anion_C1_OFRTD_GS_C2_gas_td   | × |
| test_calc_opt                           | × |
| test calc td                            | × |
|                                         |   |

*Fig. 2.3 Diferențierea job-urilor provenite din același fișier*

În logica internă a aplicației proprietatea *Type* de tip enum (enumerated type, vezi Code Snip 6) este folosită pentru a actualiza panoul *Inspector* în funcție de job-ul activ, cu

scopul de a oferi acces la datele relevante de fiecare dată când utilizatorul schimbă selecția de job activ. Vezi *FIG. 3. 4*.

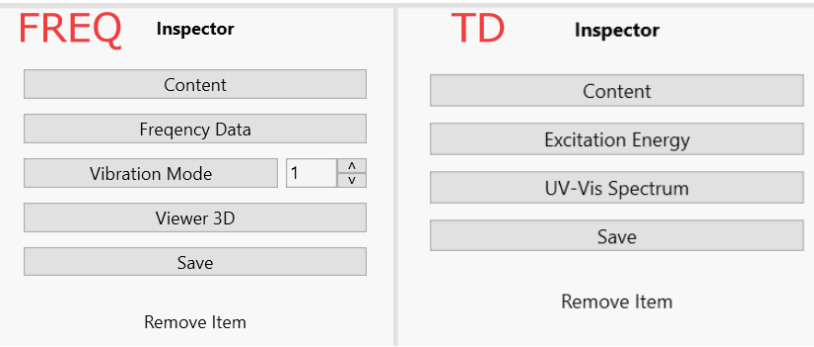

*Fig. 3. 3 Inspector Job FREQ activ vs job TD activ*

După ce fișierul a fost citit și împărțit în linii individuale folosind utilitara *ReadAllLines* menționată mai în sus, vectorul de șiruri de caractere poate fi pasat mai departe la o altă funcție dedicată care primește vectorul respectiv precum și numele fișierului citit inițial. Funcția de separare a job-urilor iterează peste fiecare linie și verifică dacă linia conține un marker (#p) precum cel ilustrat în *Code Snip 5*. Se consideră ca toate liniile precedente fac parte din același job și se stochează într-un vector buffer. Folosind utilitara *string.Contains(string other)* furnizată de limbajul C# se poate verifica dacă în linie se află unul dintre tipurile de job-uri de interes, și anume, "opt", "freq", sau "td". Odată ce aceste date au fost întâlnite, numele job-ului este concatenat din numele fișierului plus tipul job-ului și stocat într-o variabilă temporară, și în mod similar și tipul (*JobType*). Restul liniilor parcurse sunt și ele stocate în buffer până când este întâlnit marker-ul de terminare a job-ului ("Normal termination of Gaussian") sau sfârșitul liniilor. Pe măsură ce se extrag mai multe instanțe ale clasei *JobFile*, acestea sunt stocate într-un vector temporar care va fi returnat la terminarea procesării funcției.

*Code Snip 3. 7 Complex file to individual job splitting*

```
private List<JobFile> DataFileJobSplit(string fileName, List<string> fileLines)
{
     //List of JobFiles in DataFile, which is the Gaussian output file
     List<JobFile> children = new List<JobFile>();
     //List of string lines of the JobFile
    List<string> lines = new List<string>();
     //name of the job
    string name = ^{\frac{1}{10}};
     //default job type 
     JobType type = JobType.OPT;
     //iterate through the lines of the DataFile
     for (int i=0; i< fileLines.Count; i++)
     {
         //add lines to JobFile lines
         lines.Add(fileLines[i]);
         //if the line is the beginning of the Job
         if (fileLines[i].StartsWith(" #p"))
         {
              //Check the type of Job and add a name
              if (fileLines[i].Contains("opt")) 
                  { name = fileName + "_opt"; type=JobType.OPT; continue; }
              if (fileLines[i].Contains("freq"))
              { name = fileName + "_freq"; type=JobType.FREQ; continue;}
 if (fileLines[i].Contains("td")) 
                  { name = fileName + "_td"; type=JobType.TD; continue; }
             if (fileLines[i].Contains("nmr"))
                  { name = fileName + "_nmr"; type=JobType.NMR; continue; }
         }
         //If end of JobFile has been reached
         if (fileLines[i].Contains("Normal termination of Gaussian"))
         {
             //If the name of the file is empty, it means this job is not
             // a job that we are interested in. We will still extract it but 
             // only as content
            if (name == ""){ 
                   name = fileName + "_unknown"; 
                   type = JobType.UNKNOWN; unknownCount++; fileCount--; 
             }
             //add new JobFile to the list of Jobs
             children.Add(new JobFile(name, type, lines));
             //empty the temporary list
            lines = new List < string>();
             //clear name
            name = ":
             fileCount++;
         }
    }
        //return list of JobFiles
      return children;
}
```
#### <span id="page-22-0"></span>3.3 Interpretarea datelor în 3D

De multe ori este mai de dorit să existe o reprezentare vizuală a moleculei pentru care se fac calculele dorite de către utilizator. Astfel, o denumire de forma 4,5,7,4′,5′,7′ hexahidroxi-2,2′-dimetilnaftalină este posibil să nu sugereze deloc structura moleculei, mai ales pentru un ne-chimist.

În interiorul fișierului de output se poate observa că programul Gaussian scrie în fișier geometria moleculei. Aceasta este compusă dintr-un index al atomului, numărul atomic, simbolul chimic al atomului, și în cele din urmă, informația care ne interesează cel mai mult în momentul de față, adică trei coordonate în sistemul de coordonate cartezian, măsurate in Angstromi, X, Y Z.

#### *Code Snip 3. 8 Gaussian orientation example*

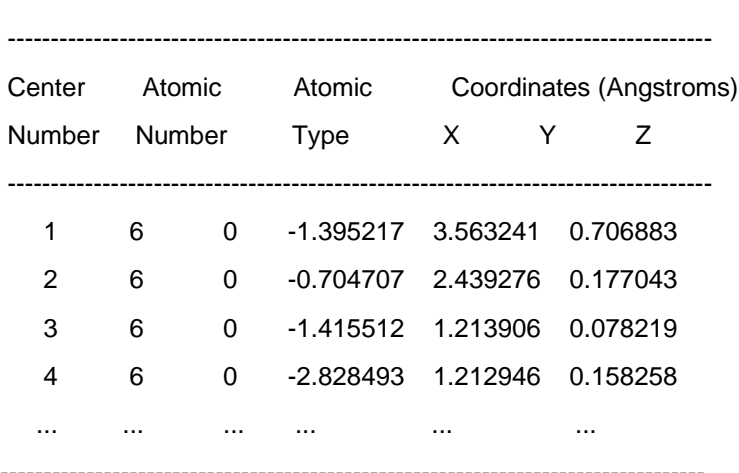

----------------------------------------------------------------------------------

Standard orientation:

Cu aceste informații, în timpul procesării liniilor, se poate considera că după header-ul text care marchează începutul secțiunii de orientare a moleculei (ex: *Standard orientation*) fiecare linie poate fi separată la caracterul delimitator spațiu ( ). Într-un vector de string-uri cu offset zero, coordonatele X, Y și Z se află la indecșii 3, 4 și respectiv 5. Acest proces de extragere a pozițiilor continuă până când este întâlnită o nouă linie formată din caracterul minus (-). Într-o manieră similară se extrag alte date relevante, cum ar fi, de exemplu, legăturile între atomi, atât tipul, cât și lungimea acestora.

#### <span id="page-23-0"></span>3.3.1 Reprezentarea moleculelor în modelul "ball and stick"

Grafica tridimensională (3D) se referă la domeniul graficii pe computer care se ocupă cu generarea și redarea obiectelor și scenelor tridimensionale. Aceasta implică crearea și manipularea obiectelor într-un spațiu virtual tridimensional pentru a simula imagini realiste [27]. În acest proiect este utilizat un sistem de coordonate cartezian pentru a reprezenta puncte, obiecte și camere în spațiul tridimensional, unde punctele sunt definite prin cele 3 coordonate carteziene X, Y și Z.

Plasele (meshes), triunghiurile și proiecția sunt concepte fundamentale în grafica computerizată care joacă un rol crucial în reprezentarea și redarea obiectelor tridimensionale pe un ecran bidimensional.

O plasă este o colecție de vârfuri, muchii și fețe care definesc forma și structura unui obiect tridimensional. Acestea reprezintă geometria de bază a obiectului și oferă baza pentru redarea și manipularea acestuia într-un mediu 3D. În general plasele sunt compuse din triunghiuri, dar în unele aplicații acestea pot fi procesate ca patrulatere sau poligoane cu un număr mai mare de laturi. [28].

Triunghiurile sunt cele mai concise, definite cu precizie primitive posibile pentru a descrie o suprafață în spațiul 3D. Ele se pot conecta împreună muchie cu muchie fără discontinuități sau găuri. Sunt simplu de desenat, dar suficient de expresive pentru a crea orice formă. Triunghiurile din grafica 3D sunt definite ca o listă ordonată de 3 puncte. Un punct este o listă ordonată de 3 numere, poziția x, poziția y și poziția z. Ordinea punctelor determină care parte a triunghiului este partea "în afară" a suprafeței și care parte este latura "înăuntru". Aceasta este adesea denumită normala suprafeței, pe baza căruia se decide daca un triunghi e vizibil sau nu [29].

Motorul WPF oferă funcționalitate rudimentară pentru proiectarea obiectelor 3D pe ecran. Pentru a realiza acest lucru se pot utiliza elementele *Viewport3D* și *GeometryModel3D*. Clasa Viewport3D conține logică incorporată pentru proiecția pe cameră și umbrirea pixelilor, așadar tot ce mai e de rezolvat e furnizarea cu geometrie pentru redare.

În secțiunea anterioară am discutat extragerea datelor poziționale și structurale ale atomilor care alcătuiesc molecula. Considerând atomul ca fiind doar un punct în spațiu în coordonate carteziene X,Y,Z se poate genera o sferă cu R inele latitudinale, S secțiuni longitudinale și o rază r arbitrară. Metodologia aplicată este ilustrată mai detaliat în articolul online din referința [30]. În acest proiect am utilizat valorile 0.4f, 6 și 10 pentru r, R și S (vezi *FIG 3. 5*).

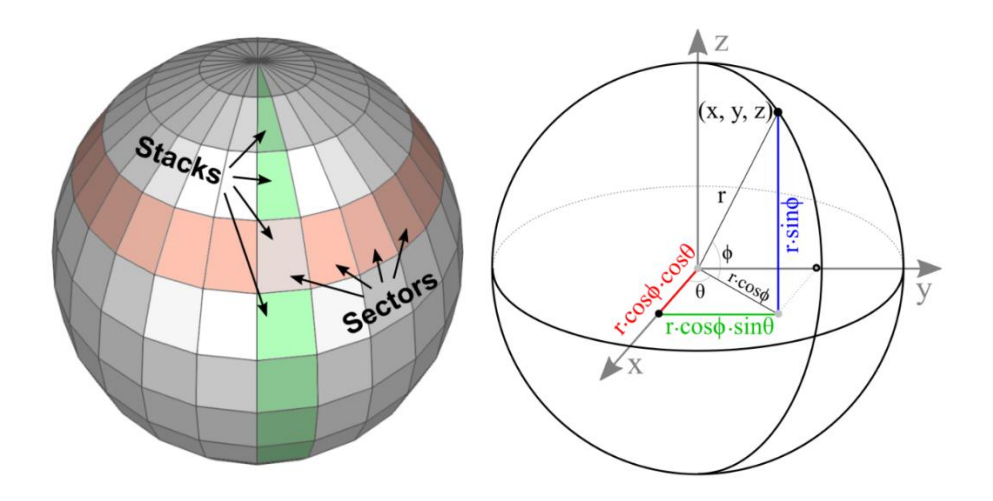

*Fig. 3. 4 Secțiunile longitudinale și latitudinale ale unei sfere [30]*

Sfera este definită ca o suprafață închisă 3D unde fiecare punct de pe suprafața sferei se află la o distanță r față de centrul sferei. Ecuația unui punct pe suprafața sferei este:

$$
x^2 + y^2 + z^2 = r^2
$$

Deoarece nu putem desena toate punctele de pe o sferă, se eșantionează doar o cantitate limitată de puncte împărțind sfera în sectoare (longitudine) și stive (latitudine) iar apoi se conectează punctele eșantionate împreună pentru a forma suprafețele sferei. Un punct aflat în poziția x, y, z în coordonate carteziene pe suprafața sferei poate fi calculat în funcție de rază și unghiul latitudinal, respectiv longitudinal astfel:

$$
x = (r \cos \varphi) \cos \theta
$$

$$
y = (r \cos \varphi) \sin \theta
$$

$$
z = r \sin \varphi
$$

În coordonate sferice, putem parcurge stivele de 0 la  $\pi$  cu un pas d $\phi$  de  $\frac{\pi}{s}$  și inelele de la 0 la 2  $\pi$  cu un pas d $\theta$  de  $\frac{\pi}{R}$ . Triunghiurile sunt formate din cele patru puncte ale patrulaterul reprezentat de intersecția stivei și sectorului curent (vezi *FIG. 3.6*).

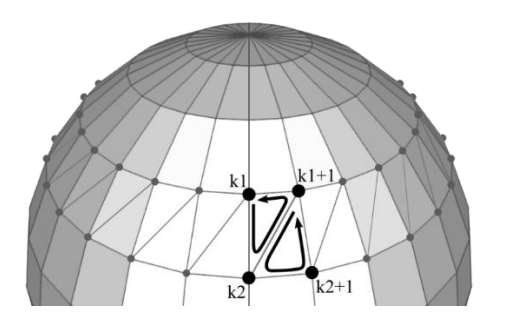

*Fig. 3.5 Patrulaterul format de intersecția inelelor și stivelor [30]*

Fiecare patrulater de la intersecția stivei cu un sector este compus din 2 triunghiuri. Dacă primul vârf (vertex) din stiva curentă se află la indexul k1 și următoarea stivă este k2 atunci ordinea indexată a triunghiurilor în sens invers acelor de ceasornic a celor două triunghiuri este:  $k_1$  ->  $k_2$  ->  $k_{1+1}$ , respectiv,  $k_{1+1}$  ->  $k_2$  ->  $k_{2+1}$ .

unde

$$
k_{n(x,y,z)} = ((r \cdot \cos(n \cdot d\varphi)) \cdot \cos(n \cdot d\theta), (r \cdot \cos(n \cdot d\varphi)) \cdot \sin(n \cdot d\theta), r \cdot \sin(n \cdot d\varphi))
$$

Pe baza acestor principii am ilustart funcția care generează sfere în *Code Snip 9.*

În mod similar am generat cilindrii cu capetele în pozițiile a doi atomi legați, care să reprezinte legătura dintre atomi. Toate aceste obiecte triunghi au fost salvate în liste indexate cu care mai apoi am creat obiecte *GeometryModel3D* pentru a fi preluate de motorul WPF si prezentate în *Viewport3D*. Rezultatul se poate observa în *FIG. 3. 7*.

#### *Code Snip 3. 9 Sphere generation*

```
 private void CreateSphere(MeshGeometry3D mesh, Point3D center, double radius, int rings, int
segments)
 {
                  double phi0, theta0;
 double dphi = Math.PI / rings;
 double dtheta = 2 * Math.PI / segments;
                 phi = 0; double y0 = radius * Math.Cos(phi0);
 double r0 = radius * Math.Sin(phi0);
 for (int i = 0; i < rings; i++)
                  {
 double phi1 = phi0 + dphi;
 double y1 = radius * Math.Cos(phi1);
 double r1 = radius * Math.Sin(phi1);
 // Point ptAB has phi value A and theta value B.
 // For example, pt01 has phi = phi0 and theta = theta1.
 // Find the points with theta = theta0.
                       theta\theta = 0:
                        Point3D pt00 = new Point3D(center.X + r0 * Math.Cos(theta0),center.Y + y0, center.Z 
+ r0 * Math.Sin(theta0));<br>Point3D pt10 = new Point3D(center.X + r1 * Math.Cos(theta0),center.Y + y1, center.Z<br>+ r1 * Math.Sin(theta0));
                       for (int j = 0; j < segments; j++){ } // Find the points with theta = theta1.
double theta1 = theta0 + dtheta;<br>Point3D( center.X + r0 * Math.Cos(theta1), center.Y + y0,<br>center.Z + r0 * Math.Sin(theta1));<br>Point3D pt11 = new Point3D( center.X + r1 * Math.Cos(theta1), center.Y + y1,
center.Z + r1 * Math.Sin(theta1));
 // Create the triangles.
AddTriangle(mesh, pt00, pt11, pt10);
AddTriangle(mesh, pt00, pt01, pt11);
                              // Move to the next value of theta.
                             theta = theta0 = theta1; pt00 = pt01; pt10 = pt11;
                        }
 // Move to the next value of phi.
 phi0 = phi1; y0 = y1; r0 = r1;
                 }
            }
```
*Fig. 3. 6 Molecula de hypericin redată procedural în WPF*

Menționat într-un capitol anterior, a fost faptul că aplicație din cadrul proiectului extrage datele rezultate din calcului job-ului de frecvență. Acest calcul determină și delta pozițional pentru un anumit atom într-un anumit mod de vibrație. Aceste delta pot de asemenea fi salvate într-o proprietate a unei clase reprezentând job-ul. Odată ce molecula a fost construită, utilizatorul poate apăsa un buton pentru a viziona animația unui mod de vibrație calculat. Animația se realizează prin utilizarea unui obiect de tip *StopWatch* (cronometru) și avansarea pozițională a atomilor. Dacă ciclul de animație T este de 1s atunci noua poziție a atomului în ciclul curent este $\frac{T}{\Delta x} * X$  unde  $\Delta x$  este delta pozițional, iar X este vectorul de deplasare. După ce cronometrul a măsurat un timp mai mare sau egal cu T direcția de deplasare se inversează prin înmulțire cu -1.

#### <span id="page-28-0"></span>3.4 Interpretarea datelor în 2D

Asemănător situațiilor anterioare, în fișierul de output Gaussian se pot găsi și informații spectrale caracteristice moleculelor, printre care și informații despre stările excitate ale acestora. Aceste informații sunt întotdeauna predefinite de marker-ul "*Excited State*" urmat de indexul stării, precum și alte valori caracteristice, cum ar fi tipul stării excitate (de exemplu Singlet-A, energia tranziției exprimată în eV și în nm, valoarea f (oscillator strength) și valoarea proprie a operatorului **S2**, S(S+1) unde S este valoarea spinului electronic al moleculei. După aceste valori urmează descrierea tranziției electronice, adică perechile de orbitali moleculari (de exemplu 130 -> 132) între care are loc tranziția și contribuția unei tranziții la starea excitată dată (de exemplu 0.63607 – vezi Code Snip 10). Se cunoaște că datele importante pentru aceste stări se află între două dintre aceste markere și se pot extrage relativ ușor folosind manipularea de string-uri.

*Code Snip 3. 10 Date pentru o stare excitată în fișierul de output al programului Gaussian*

Excited State 4: Singlet-A 2.9970 eV 413.69 nm f=0.0246 <S\*\*2>=0.000 126 -> 131 -0.28943 130 -> 132 0.63607

Datele extrase pot fi salvate într-o clasă, definită în exemplul curent *ExcitedState* și folosită ca *Model* în șablonul MVVM.

*Code Snip 3. 11 Clasa ExcitedState*

```
public class ExcitedState
\{ public int ID { get; set; }
         public string Multiplicity { get; set; }
         public float EvEnergy { get; set; }
         public float NmEnergy { get; set; }
         public float CmEnergy { get; set; }
         public float OscillatorStrength { get; set; }
         public List<HLGap> HLGaps { get; set; } = new List<HLGap>();
     }
```
Din considerente legate de lungime, codul care descrie *View*-ul și *ViewModel*-ul nu o să fie inclus, dar după ce pagina WPF a fost declarată și toate *Binding*-urile au fost setate,

informația referitoare la stările excitate, aflată în memorie sub formă de bytes poate fi afișată pe ecran sub formă de text, aranjat într-un pseudo-tabel coerent. Acest lucru este ilustrat în *FIG. 3. 8*.

| File Settings<br>Hypericin_anion_C1_O X<br><b>Item Explorer</b><br>Inspector<br>Hypericin_anion_C1_OFRT ×<br><b>Excited State</b><br>Oscillator Strength<br>Transition<br>Multiplicity<br>Energy (eV)<br>Energy (cm-1)<br>Energy (nm)<br>Content<br>Hypericin_anion_C1_OFRT ×<br>$\lambda$<br>2.1877<br>566.75<br>0.2258<br>Singlet-A<br>17644.99<br>$\mathbf{1}$<br>130 -> 131 0.69656<br>Hypericin_anion_C1_OFRT ×<br><b>Excitation Energy</b><br>UV-Vis Spectrum<br>Singlet-A<br>$\overline{2}$<br>2.5765<br>20780.87<br>481.21<br>0.0732<br>126 -> 131 -0.11807<br>Save<br>129 -> 131 0.68042<br>Remove Item<br>130 -> 132 -0.10734<br>3<br>Singlet-A<br>2.7696<br>22338.33<br>447.66<br>0.0117<br>128 -> 131 0.69326<br>Singlet-A<br>2.997<br>24172.44<br>413.69<br>0.0246<br>4<br>126 -> 131 -0.28943 |
|----------------------------------------------------------------------------------------------------|
|                                                                                                    |
|                                                                                                    |
|                                                                                                    |
|                                                                                                    |
|                                                                                                    |
|                                                                                                    |
|                                                                                                    |
|                                                                                                    |
|                                                                                                    |
|                                                                                                    |
|                                                                                                    |
|                                                                                                    |
|                                                                                                    |
|                                                                                                    |
| 130 -> 132 0.63607                                                                                                    |
|                                                                                                    |
|                                                                                                    |
| 5<br>Singlet-A<br>3.1248<br>25203.21<br>396.77<br>0.0034<br>127 -> 131 0.68942                                                                                                    |
|                                                                                                    |
| 6<br>Singlet-A<br>3.2279<br>26034.77<br>384.11<br>0.144                                                                                                    |
| 126 -> 131 0.59321                                                                                                    |
| 129 -> 131 0.11345                                                                                                    |
| 130 -> 132 0.25848                                                                                                    |
| 130 -> 133 -0.22453                                                                                                    |
|                                                                                                    |

*Fig. 3. 7 Pagina cu stările excitate ale anionului de hipericină*

#### <span id="page-29-0"></span>3.4.1 Grafice generate procedural în WPF

Continuând cu ideea de a livra informația într-un mod cât mai coerent am optat pentru utilizarea tehnologiei încorporate în WPF, mai precis, obiectele GUI *Canvas* și *Polyline*.

Obiectul *Canvas* (pânză) oferă control programatorul asupra unei porțiuni de ecran. Această porțiune este definită ca un dreptunghi aflându-se la distanța X și Y de colțul din stânga sus cu o lățime și înălțime W și H ajustabile. Pentru simplicitate, cea mai bună soluție a fost crearea unei ferestre "copil" și utilizarea întregului spațiu client al ferestrei pentru dimensiunile acestei pânze. În continuare pânza servește ca un container pentru obiecte WPF desenabile, cum ar fi, spre exemplu, *Polyline*.

Polyline este o linie cu o lățime oarecare, în pixeli, setată (dar ajustabilă) de către programator, definită de o serie de puncte cu coordonate X,Y relative la pânza în care obiectul este definit. Spre deosebire de curbele Besier, Polyline nu oferă nici un fel de interpolare și desenează pe ecran calea directă între punctele din care este alcătuită (vezi *FIG. 3. 9*).

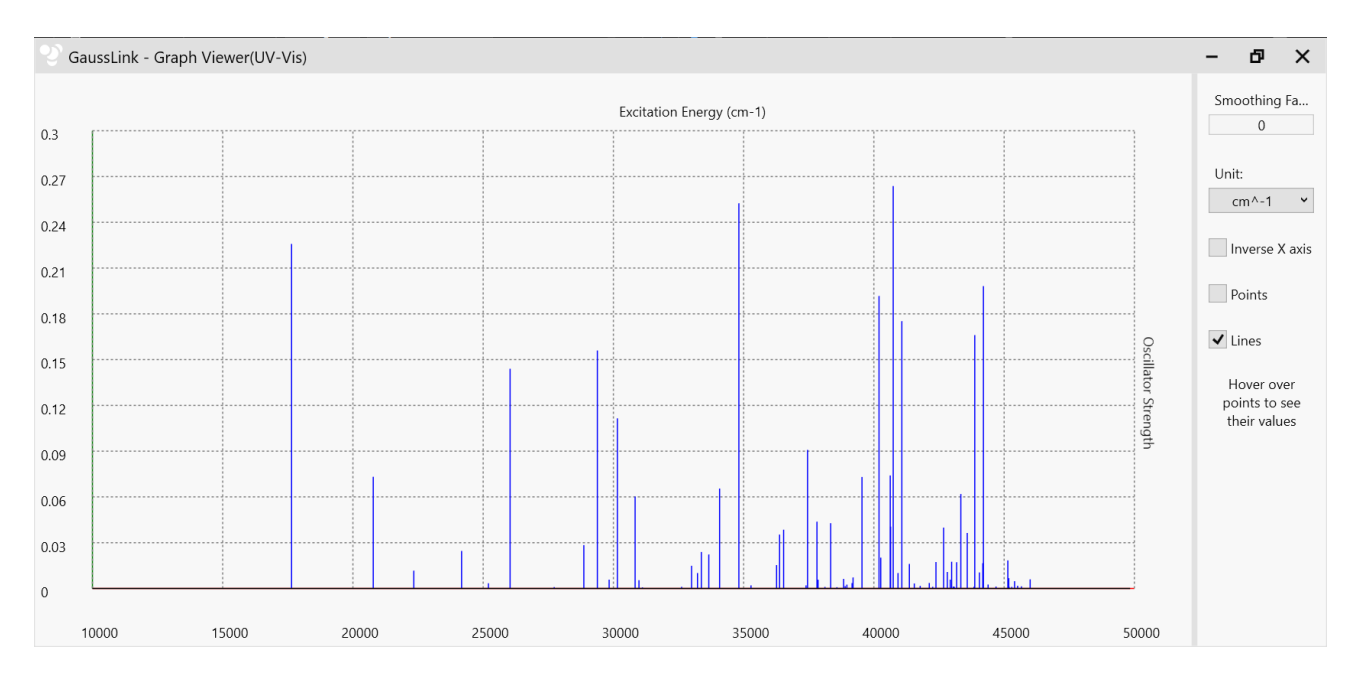

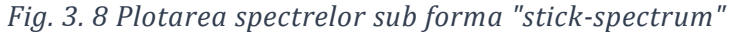

Pentru compararea cu spectrele experimentale este necesară convoluția spectrelor "stick", așa cum este prezentat în *Fig. 3. 9,* cu o formă de linie (Lorentziană, Gaussiană, Voight).

În lucrarea de față am ales forma de linie Lorentziană care este un model matematic utilizat pentru reprezentarea spectrelor în diferite domenii, inclusiv în spectroscopie, procesarea semnalelor și analiza datelor. Forma Lorentziană este deosebit de utilă pentru convoluția liniilor spectrale care prezintă o curbă simetrică. Funcția Lorentziană este derivată din distribuția Cauchy și este definită de următoarea ecuație:

$$
L(x) = \frac{1}{\pi} * \frac{\frac{r}{2}}{(x - x_0)^2 + \frac{r^2}{2}}
$$

În această ecuație, L(x) reprezintă funcția lorentziană într-un punct dat x, xo reprezintă poziția peak-ului, iar Γ reprezintă lățimea peak-ului la semiînălțime (FWHM – Full width at half maximum).

În cazul de față am exemplificat plotarea spectrului de absorbție electronică a moleculei de hipericină. Plotarea energiei este posibilă și în alte unități precum electronivolți (eV) sau nanometri (nm).

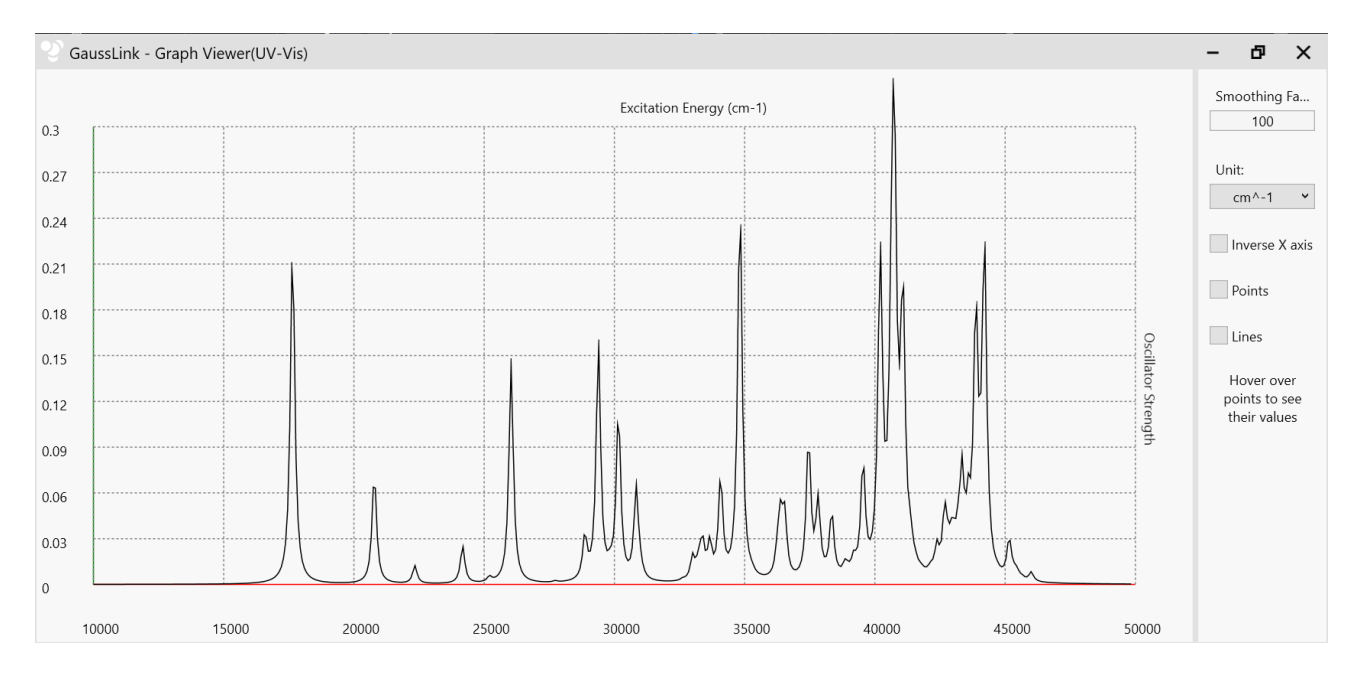

*Fig. 3.9 Reprezentarea spectrului de absorbție electronică a anionului moleculei Hyp în fază gazoasă.*

## <span id="page-32-0"></span>Capitolul 4: Date calculate pentru molecula de Hypericin și anionul acesteia

Înțelegerea proprietăților fotofizice ale moleculei de Hypericin și ale anionului acesteia este absolut necesară pentru folosirea acestor sisteme moleculare în terapia fotodinamică sau în imagistica de fluorescență.

Pentru aceasta, în acest capitol vom prezenta date fotofizice și date vibraționale calculate pentru Hyp și anionul său, date care vor fi corelate cu datele experimentale discutate în capitolul 1. În acest studiu vom analiza molecularii orbitali de frontieră, tipul tranzițiilor electronice ale moleculelor, modul lor de excitare și timpii radiativi de fluorescență. Pentru a răspunde la aceste întrebări am efectuate calcule de chimie cuantică bazate pe teoria funcționalei de densitate (DFT), utilizând funcționale de schimb-corelare B3LYP [16, 17, 18, 19], cuplată cu seturile de bază 6-311+G(d,p) și 6-  $311 + G(2d,p)$ .

Calculele au fost efectuate în gaz, adică fără a lua în considerare interacțiunile intermoleculare sau interacțiunile dintre moleculele de interes și molecule de solvent.

Primele calcule au constat în optimizarea geometriei celor două molecule, la nivelul de teorie B3LYP/6-311+G(2d,p) în gaz, folosind opțiunile: tight – pentru optimizare, ultrafine pentru gridul folosit la integrarea densității electronice și acc2e=12 pentru precizia integralelor bielectronice, respectiv verytight – pentru convergența iterațiilor SCF.

În procesul de optimizare a geometriilor nu a fost impusă nici o restricție referitoare la simetria moleculelor, astfel încât ambele geometrii optimizate au rezultat ca fiind de simetrii C1.

#### <span id="page-32-1"></span>4.1 Analiza conformațională

Molecula Hyp poate prezenta conformații diferite, în funcție de orientarea relativă a celor șase grupări hidroxil din componența acesteia. Totuși, este de așteptat ca cele 4 grupuri OH care sunt adiacente grupului carbonil C=O să fie orientate în așa fel încât să se realizeze 4 legături de hidrogen intramoleculare și acestea să conducă la stabilizarea conformerului corespunzător. Orientarea opusă a celor 4 grupuri OH duce la destabilizarea energetică a moleculei, adică la o stare cu energie mai mare decât cea realizată prin crearea legăturilor de hidrogen intramoleculare.

Pentru cele două grupuri OH care sunt situate în partea opusă grupurilor CH<sup>3</sup> există două posibilități de orientare relativă: una în care se realizează legătură intramoleculară de hidrogen, respectiv fără formarea unei astfel de legături. Cele două posibilități generează doi conformeri ai moleculei (vezi **[Fig. 4. 1\)](#page-33-0)** și este de așteptat ca cel cu legătura de hidrogen formată (c1) să fie mai stabil din punct de vedere energetic decât fără această legătură (c2). Am calculat energiile totale și relative ale celor doi conformeri și, într-adevăr, conform datelor din [Tabel 4. 1,](#page-33-1) conformerul c1 este mai stabil cu 2.98 kcal/mol (după energia liberă Gibbs) decât conformerul c2.

<span id="page-33-1"></span>*Tabel 4. 1 Energii totale și relative ale celor doi conformeri investigați ai moleculei Hyp, calculate la nivelul de teorie B3LYP/6-311+G(2d,p) în gaz*

| <b>Conformer</b>  | E(a.u.)        | $\Delta E$<br>(kcal/mol) | $E_{ZPVE}(a.u.)$ | $\Delta E_{ZPVE}$ (a.u.) | G(a.u.)      | $\Delta G(kcal/mol)$ |
|-------------------|----------------|--------------------------|------------------|--------------------------|--------------|----------------------|
| c1                | -1755.271035   | 0.00                     | -1754.876293     | 0.00                     | -1754.929859 | 0.00                 |
| c2                | $-1755.265613$ | 3.40                     | -1754.871413     | 3.06                     | -1754.925114 | 2.98                 |
| Valoare<br>minimă | -1755.271035   |                          | -1754.876293     |                          | -1754.929859 |                      |

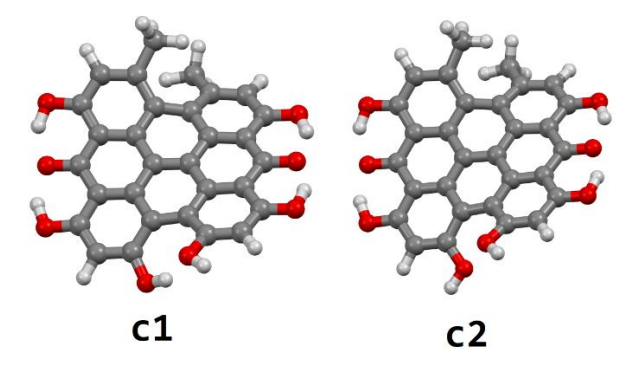

<span id="page-33-0"></span>*Fig. 4. 1 Geometriile optimizate la nivelul de teorie B3LYP/6-311+G(2d,p) în gaz, pentru cei doi conformeri investigați ai moleculei Hyp*

Pe baza energiilor relative Gibbs raportate î[n Tabel 4. 1](#page-33-1) am determinat populațiile Boltzmann relative folosind relația:

$$
P_i = \frac{e^{\left(-\frac{\Delta G_i}{k_B T}\right)}}{\sum_i e^{\left(-\frac{\Delta G_i}{k_B T}\right)}}
$$

unde ΔG reprezintă energia liberă Gibbs relativă (energia celui mai stabil conformer este considerată ca fiind zero), kB este constanta Boltzmann, iar T este temperatura sistemului (295 K). Energiile relative Gibbs și populații Boltzmann relative, calculate la nivelul de teorie B3LYP/6-311+G(2d,p) în gaz, pentru cei doi conformeri investigați ai moleculei Hyp, sunt prezentate în [Tabel 4. 2](#page-34-0)**.**

De aici rezultă că populația conformerului c2 este nesemnificativă în raport cu cea corespunzătoare conformerului c1 și în consecință, pentru calculul proprietăților fotofizice va fi luat în considerare numai conformerul c1.

<span id="page-34-0"></span>*Tabel 4. 2 Energii relative Gibbs și populații Boltzmann relative PENTRU cei doi conformeri investigați ai moleculei Hyp, calculate la nivelul de teorie B3LYP/6-311+G(2d,p) în gaz*

| <b>Conformer</b> | $\Delta G$<br>(kcal/mol) | <b>Factor</b><br><b>Boltzmann</b> | Populație<br><b>Boltzmann</b><br>relativă |
|------------------|--------------------------|-----------------------------------|-------------------------------------------|
| r1               | 0.000                    | 1.000                             | 99.35%                                    |
|                  | 2.980                    | 0.007                             | 0.65%                                     |

În *FIG. 4. 2* sunt prezentate geometriile optimizate pentru cel mai stabil conformer al moleculei Hyp neutre (partea stângă), respectiv cel mai stabil conformer al anionului Hyp (partea dreaptă).

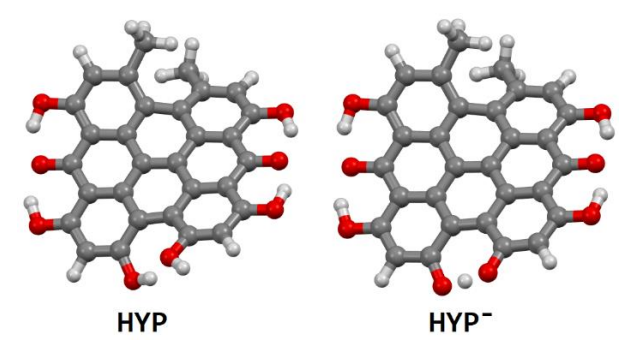

<span id="page-34-1"></span>*Fig. 4. 2 Structurile optimizate ale moleculei Hyp (stânga) și Hyp- (dreapta) la nivelul de teorie B3LYP/6-311+G(2d,p) în gaz*

După cum reiese din [Fig. 4. 1](#page-33-0) și [Fig. 4. 2](#page-34-1), atât pentru molecula neutră cât și pentru anionul acesteia geometriile sunt deformate semnificativ de la planaritate. Cantitativ, pentru conformerul c1 al moleculei neutre, unghiul dintre planele medii determinate de atomii de carbon de pe părțile laterale ale moleculei, adică atomii de C din grupurile carbonil și cei legați de grupurile OH este de 23.73o, iar pentru anion, același ungi are o valoare ușor mai mare (26.91<sup>o</sup> ) decât pentru molecula neutră (vezi [Fig. 4. 3\)](#page-35-1).

Pentru starea excitată a moleculei Hyp se observă aceeași deformare, unghiul diedru care definește deformarea în starea excitată fiind cu doar 0.06<sup>°</sup> mai mică. Totuși, lungimile legăturilor suferă modificări importante la trecerea din starea fundamentală în cea excitată. De exemplu lungimea legăturii grupurilor carbonil este de 1.285 Å în stare excitată, față de 1.274 Å în starea fundamentală, pentru molecula Hyp neutră.

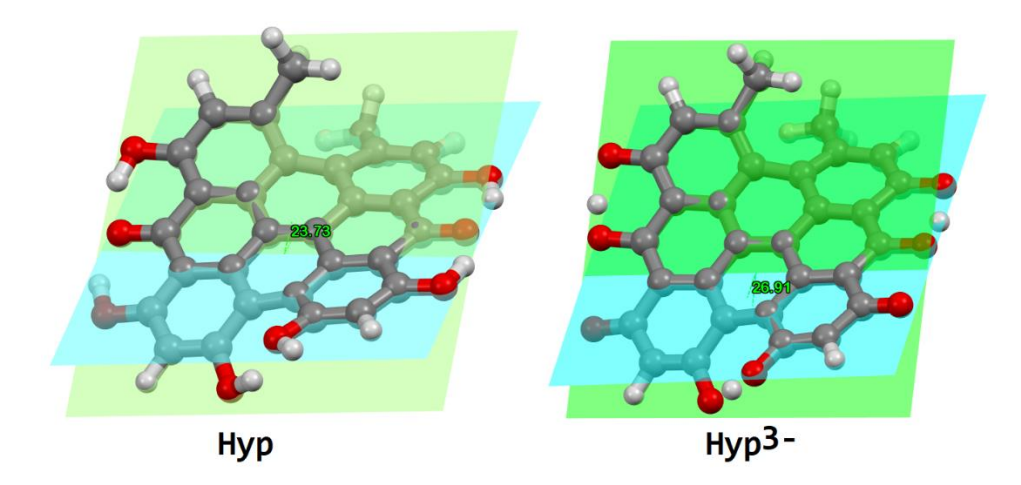

*Fig. 4. 3 Unghiuri diedre care definesc deformarea moleculei Hyp neutre și a anionului Hyp 3 al acesteia în stare fundamentală.*

<span id="page-35-1"></span>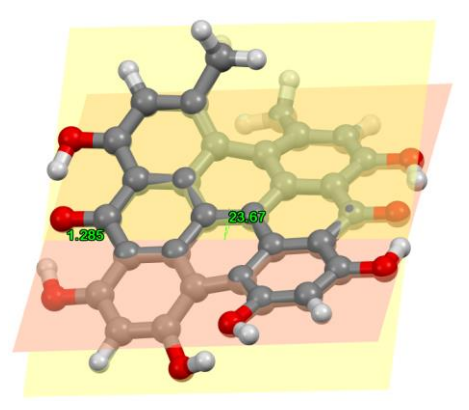

*Fig. 4. 4 Unghiul diedru care definește deformarea moleculei Hyp în stare excitată.*

#### <span id="page-35-0"></span>4.2 Spectrele de absorbție UV-Vis

Pentru explicarea proprietăților fotofizice ale moleculei Hyp am efectuate calcule de tip TD-DFT pentru obținerea spectrului de absorbție electronică pentru molecula neutră, dar și pentru anion. În cazul anionului moleculei trebuie să luăm în considerare faptul că deprotonarea moleculei poate avea loc la oricare dintre grupurile hidroxil. Mai mult, acest efect al deprotonării poate să se producă în mai multe locuri, simultan sau secvențial.

Din acest motiv, în studiul de față am considerat atât monoanionul moleculei cât și anionul 3- pentru a identifica corect modul de deprotonare al moleculei. Deoarece sunt așteptate diferențe semnificative între spectrele electronice ale monoanionului și ale anionului Hyp3- , potrivirea dintre aceste spectre și spectrul experimental de absorbție va fi folosită ca și criteriu de decizie asupra tipului de ion al moleculei.

În [Fig. 4. 5](#page-36-0) este prezentat spectrul UV-Vis experimental al moleculei Hyp în acetonă, preluat și digitizat după referința [31]. La fel ca și în alți solvenți [4, 8, 13, 14], spectrul de absorbție prezintă mai multe peak-uri, zona dintre 540 – 581 nm corespunzând structurii vibronice a benzii determinată de tranziția din starea fundamentală în prima stare excitată. Calculele de tip TD-DFT furnizează doar valorile corespunzătoare tranzițiilor în diferite stări excitate și conform spectrului calculat pentru molecula neutră Hyp, la nivelul de teorie B3LYP/6-311+G(2d,p) în etanol (vezi [Fig. 4. 5\)](#page-36-0) λmax calculată este cu 18 nm mai mică, în concordanță foarte bună cu valoarea experimentală.

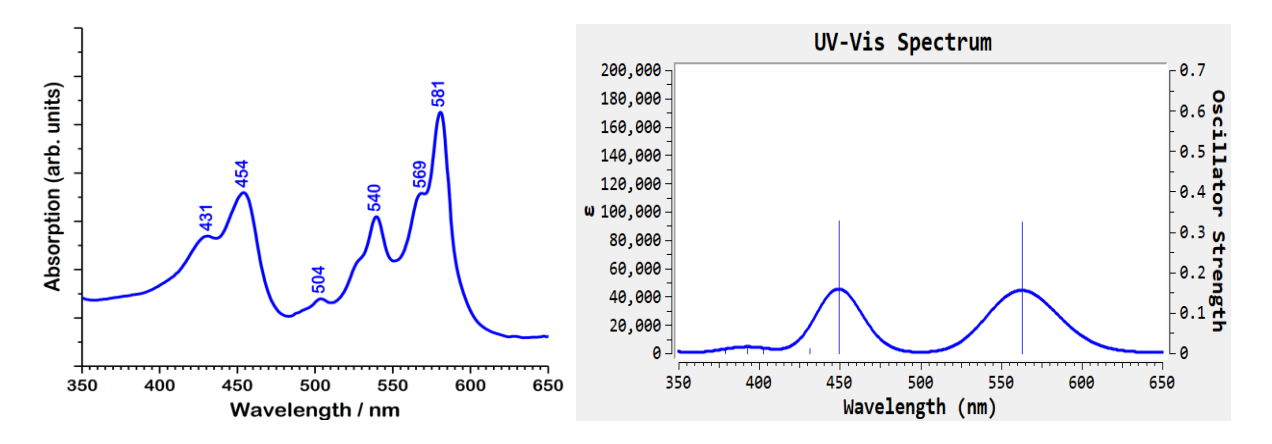

<span id="page-36-0"></span>*Fig. 4. 5 Spectrul experimental UV-Vis al moleculei Hyp în acetonă (preluat și digitizat din ref. [31](în partea stângă) și spectrul UV-Vis calculat în etanol la nivelul de teorie B3LYP/6- 311+G(2d,p) (în partea dreaptă)*

Următoarea bandă calculată cu intensitate semnificativă corespunde tranziției  $S0 \rightarrow S2$ și este centrată la 449 nm, de asemenea în excelentă concordanță cu valoarea experimentală de 454 nm.

Pe baza datelor calculate, starea excitată S1 se realizează prin tranziția HOMO-LUMO, cu o contribuție de 98 %.

Față de spectrul experimental, care arată o bandă de absorbție slabă la 504 nm, spectrul calculat nu arată nici o bandă în zona respectivă. Acest lucru poate fi explicat pe baza faptului că spectrul calculat nu include tranzițiile electronice în stări de triplet, iar banda experimentală de la 504 nm corespunde unei astfel de tranziții, conform studiului lui Liu și colaboratorii [15].

Lungimea de undă de emisie (verticală) de fluorescență a fost calculată pentru cel mai stabil conformer al moleculei Hyp. Aceasta a fost obținută prin optimizarea geometriei stării excitate și apoi prin scăderea din energia primei stări excitate energia stării fundamentale obținută pe geometria stării excitate a moleculei. Astfel am obținut o valoare de 600 nm, în perfect acord cu datele experimentale raportate în literatură [8].

Timpul radiativ de emisie a fost calculat pentru Hyp în gaz la valoarea de 22.75 ns, o valoare aproape dublă față de valoarea estimată din datele experimentale raportate de către Yamazaki et al. [14] ( $\tau_r = \tau/\Phi = 11.48$  ns, cu τ măsurat de 3.1 ns și randamentul cuantic estimat de 0.27). Această discrepanță poate fi pusă pe seama faptului că timpul măsurat ar putea să corespundă agregatelor de molecule Hyp, nu neapărat unei probe în care există doar monomeri Hyp.

Anionul Hyp are spectrul de absorbție experimental și cel calculat în aproximația TD-DFT prezentat în [Fig. 4. 6.](#page-38-1) Am facut calculul spectrului de absorbție pentru anionii Hyp<sup>1-</sup> și Hyp<sup>3-</sup>. Pentru anionul Hyp<sup>1-</sup> energia de tranziție în starea S1 este 567 nm, o valoare cu cca. 30 nm mai mică decât valoarea experimentală. Peak-ul corespunzător tranziției  $50 \rightarrow S2$  este calculat la 481 nm, în excelent acord cu valoarea experimentală observată la 480 nm [14].

Pentru anionul Hyp3- energia de tranziție în starea S1 este de 656 nm, o valoare cu cca. 90 nm mai mare decât cea pentru anionul Hyp1- și cu 60 nm mai mare decât valoarea experimentală corespunzătoare. Deși Hyp<sup>3-</sup> furnizează o valoarea pentru energie de excitație în dezacord mai mare cu valoarea experimentală, acest model reproduce calitativ mult mai bine spectrul experimental.

Valoarea calculată pentru tranziția în starea excitată S2 este 470 nm, în acord foarte bun cu valoarea experimentală. În concluzie, vom accepta că specia anionică a moleculei Hyp este atribuită anionului Hyp<sup>3-</sup>, în acord cu presupunerea făcută în ref. [31].

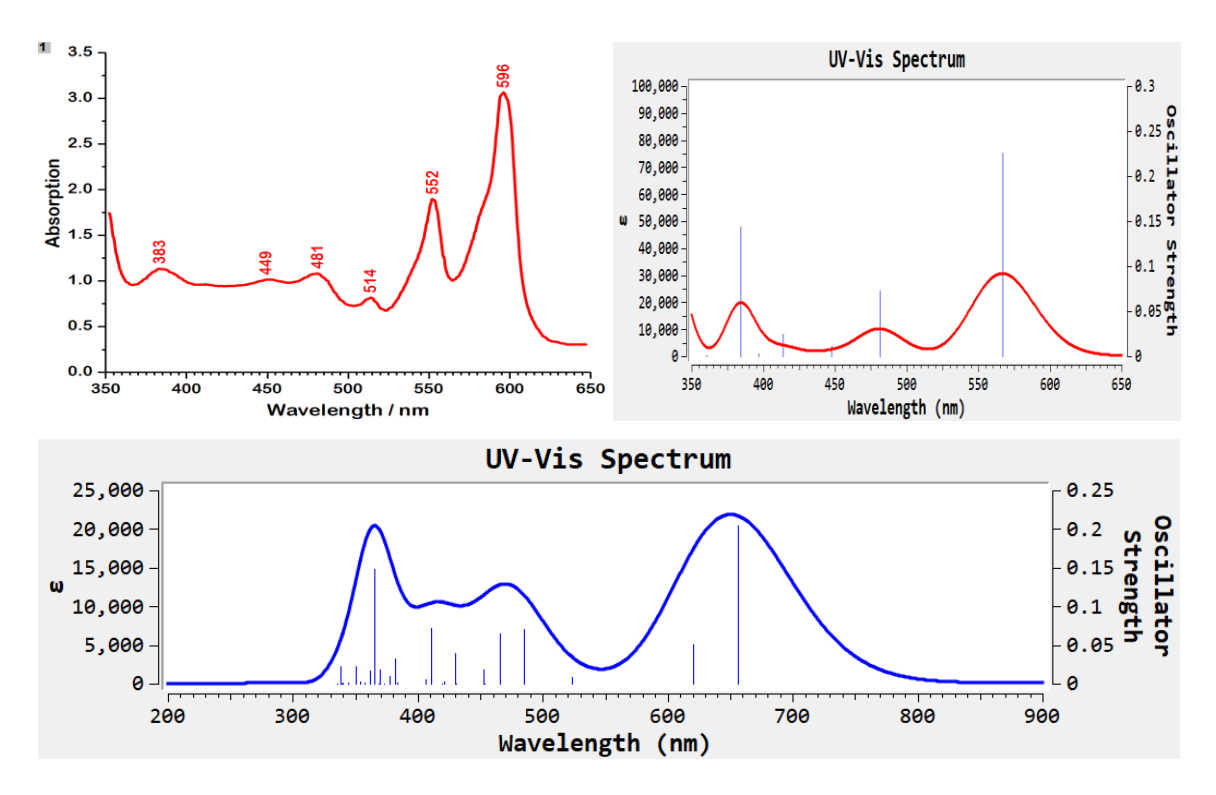

<span id="page-38-1"></span>*Fig. 4. 6 Spectrul UV-Vis experimental, preluat și digitizat din ref. [31 (partea stângă sus) și calculat (partea dreaptăsus) pentru anionul Hyp1- respectiv pentru anionul Hyp3- (partea de jos) la nivelul de teorie B3LYP/6-311+G(2d,p) în gaz.*

#### <span id="page-38-0"></span>4.3 Structura vibronică a spectrele de absorbție și emisie

Pentru a simula forma completă a unei benzi de absorbție electronică sau de emisie de fluorescență este necesară obținerea structurii vibronice pentru fiecare bandă corespunzătoare tranziției într-o anumită stare excitată.

În acest studiu am calculat structura vibronică pentru banda  $\lambda_{\text{max}}$  la T = 0 K și la temperatura camerei. Rezultatele sunt prezentate în [Fig. 4. 7.](#page-39-0)

Atât profilul benzii cât și pozițiile peak-urilor vibronice sunt în excelent acord cu datele experimentale, ceea ce confirmă faptul că absorbția este datorată monomerilor moleculei Hyp în stare neutră.

Este interesant de remarcat faptul că spectrul vibronic al moleculei Hyp este foarte asemănătoare cu cel al moleculei 9,10-Fenantrenăquinonă (PQ) care este unitatea esențială din care este compusă molecula Hyp (vezi [Fig. 4. 8\)](#page-39-1). Este evident din această comparație că molecula PQ este cromoforul responsabil de proprietățile fotofizice ale moleculei Hyp.

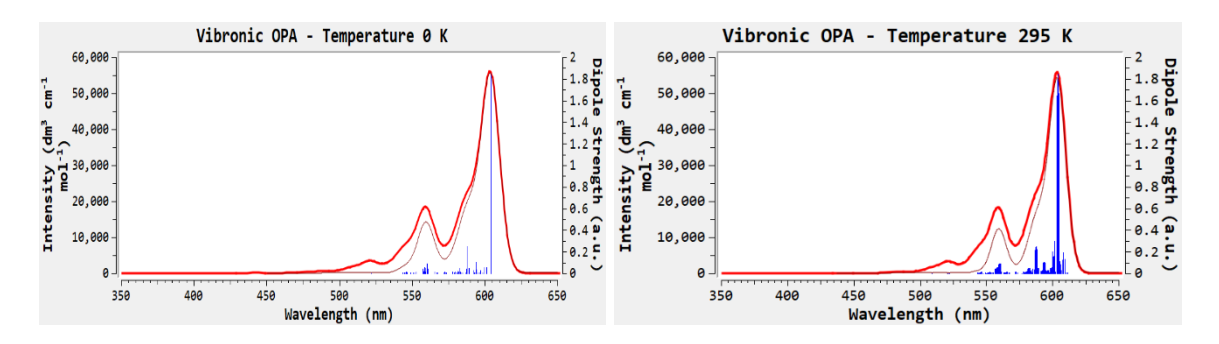

<span id="page-39-0"></span>*Fig. 4. 7 Structura vibronică a benzii corespunzătoare tranziției în prima stare excitată pentru molecula Hyp, calculată la nivelul de teorie B3LYP/6-311+G(2d,p), în gaz* 

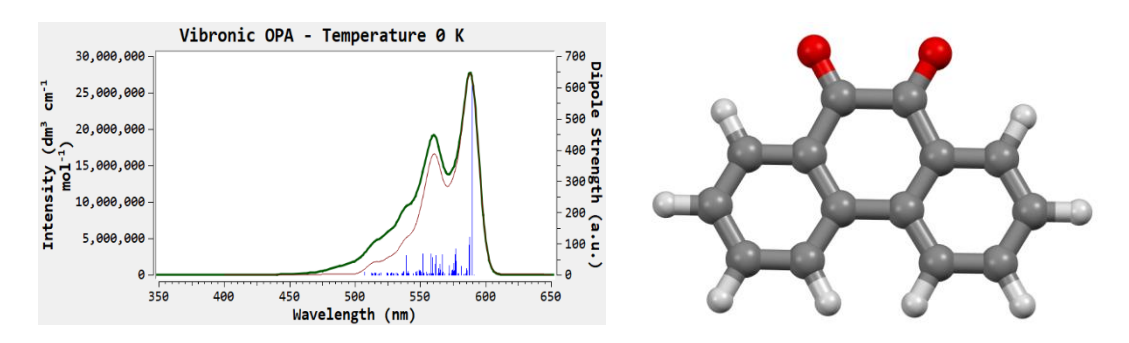

<span id="page-39-1"></span>*Fig. 4. 8 Structura vibronică benzii corespunzătoare tranziției în prima stare excitată pentru molecula PQ calculată la nivelul de teorie B3LYP/6-311+G(2d,p) în gaz (partea stângă) și structura moleculei PQ (partea dreaptă).*

Banda de absorbție  $\lambda_{\text{max}}$  pentru molecula Hyp în formă anionică este localizată la 596.5 nm. Valoarea calculată pe baza aproximației TD-DFT este de 567 nm, aproape cu 30 nm mai mică, ceea ce înseamnă o eroare apreciabilă în reproducerea valorii experimentale.

Dacă se calculează structura vibronică a acestei benzi se obține spectrul din [Fig. 4. 9](#page-39-2) care constă în esență dintr-o bandă largă. De aici se obține valoarea pentru tranziția 0 – 0 de 618 nm, și peak-ul cel mai intens la 601 nm, în mult mai bun acord cu valoarea experimentală.

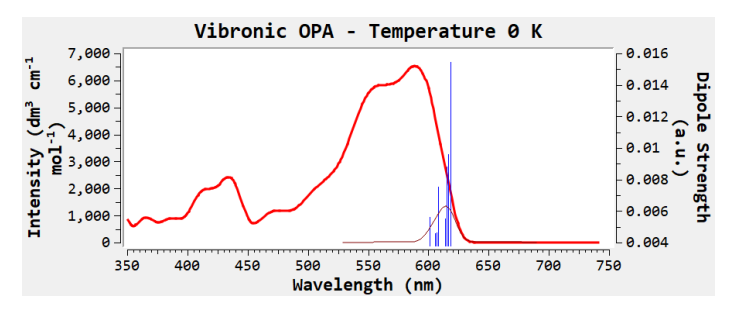

<span id="page-39-2"></span>Fig. 4. 9 Banda vibronică de absorbție simulată pentru anionul Hyp<sup>1</sup> la nivelul de teorie *B3LYP/6-311+G(2d,p) în gaz*

#### <span id="page-40-0"></span>Concluzii

În această lucrare am dezvoltat o aplicație, care să fie disponibilă gratuit, pentru extragerea job-urilor individuale dintr-un job complex rulat cu programul Gaussian(R). Aplicația poate separa datele job-ului complex în joburi individuale care pot fi apoi prelucrate individual.

De asemenea, aplicația permite manipularea moleculei, plotarea spectrelor vibraționale (IR și Raman) și UV-Vis, și redarea animațiilor pentru modurile de vibrație.

Suportul WPF este limitat și de multe ori s-a dovedit a fi un impediment pentru proiectul din această lucrare. O alternativă de îmbunătățire a aplicației ar fi o librărie creată în C/C++ cu ajutorul unui API pentru grafica 3D și încorporarea acesteia în aplicația WPF, o tehnică suportată și utilizată frecvent în domeniu.

Folosind limbajul C# procesarea datelor din fișier s-a dovedit a fi relativ ușoară. O metodă mai inteligentă de extragere a datelor ar fi "tokenizarea" textului și procesarea acestor jetoane (tokens).

WPF și MVVM au facilitat crearea aplicației din cadrul acestui proiect, însă pe măsură ce proiectul a crescut în complexitate întreținerea codului a devenit problematică. O alternativă ar fi proiectarea structurii aplicației cu considerente de concepte OOP.

În a doua parte a lucrării am calculat proprietăților fotofizice pentru molecula de hipericină și anionul acesteia.

Datele obținute la nivelul de teorie B3LYP/6-311+G(2d,p) au fost corelate cu date experimentale disponibile în literatura de specialitate.

Am reușit să reproducem cu succes spectrele de absorbție și de fluorescență pentru cele două specii moleculare și am arătat că acestea sunt determinate în esență de cromoforul PQ care este unitatea de bază din care este compusă molecula Hyp.

Am arătat care sunt diferențele structurale dintre specia neutră și cea anionică a moleculei Hyp, precum și modul în care se modifică geometria moleculei Hyp la trecerea din starea fundamentală în prima stare excitată electronic. Am identificat specia anionică a moleculei rezultată prin deprotonarea acesteia. De asemenea, am făcut o estimare pentru timpul radiativ de fluorescența al moleculei Hyp.

În studii ulterioare ne propunem o investigație amănunțită asupra efectelor de solvent și al pH-ului soluțiilor asupra proprietăților fotofizice ale moleculei Hyp.

### <span id="page-41-0"></span>Bibliografie

[1 ] Gaussian 09, Revision E.01, M. J. Frisch, G. W. Trucks, H. B. Schlegel, G. E. Scuseria, M. A. Robb, J. R. Cheeseman, G. Scalmani, V. Barone, B. Mennucci, G. A. Petersson, H. Nakatsuji, M. Caricato, X. Li, H. P. Hratchian, A. F. Izmaylov, J. Bloino, G. Zheng, J. L. Sonnenberg, M. Hada, M. Ehara, K. Toyota, R. Fukuda, J. Hasegawa, M. Ishida, T. Nakajima, Y. Honda, O. Kitao, H. Nakai, T. Vreven, J. A. Montgomery, Jr., J. E. Peralta, F. Ogliaro, M. Bearpark, J. J. Heyd, E. Brothers, K. N. Kudin, V. N. Staroverov, T. Keith, R. Kobayashi, J. Normand, K. Raghavachari, A. Rendell, J. C. Burant, S. S. Iyengar, J. Tomasi, M. Cossi, N. Rega, J. M. Millam, M. Klene, J. E. Knox, J. B. Cross, V. Bakken, C. Adamo, J. Jaramillo, R. Gomperts, R. E. Stratmann, O. Yazyev, A. J. Austin, R. Cammi, C. Pomelli, J. W. Ochterski, R. L. Martin, K. Morokuma, V. G. Zakrzewski, G. A. Voth, P. Salvador, J. J. Dannenberg, S. Dapprich, A. D. Daniels, O. Farkas, J. B. Foresman, J. V. Ortiz, J. Cioslowski, and D. J. Fox, Gaussian, Inc., Wallingford CT, 2013.

[2] GaussView, Version 6.1, Roy Dennington, Todd A. Keith, and John M. Millam, Semichem Inc., Shawnee Mission, KS, 2016.

[3] Hypericin compound summary<https://pubchem.ncbi.nlm.nih.gov/compound/3663> Accessat 26.06.2023

[4] S. Kascakova, M. Refregiers, D. Jancura, F. Sureau, J.-C. Maurizot, and P. Miskovsky, "Fluorescence Spectroscopic Study of Hypericin-photosensitized Oxidation of Lowdensity Lipoproteins," *Photochem Photobiol*, vol. 81, no. 6, p. 1395, 2005, doi: [10.1562/2005-04-28-RA-503.](https://doi.org/10.1562/2005-04-28-RA-503)

[5] S. Kasper, F. Caraci, B. Forti, F. Drago, E. Aguglia, "Efficacy and tolerability of *Hypericum*  extract for the treatment of mild to moderate depression", *Eur.Neuropsychopharmacol.*  20, 747–765, 2010 doi[: https://doi.org/10.1016/j.euroneuro.2010.07.005](https://doi.org/10.1016/j.euroneuro.2010.07.005) 

[6] Wölfle,U.,Seelinger,G.,andSchempp,C.M.,Topical application of St. John's wort *Hypericum perforatum), Planta Med.* 80,109–120 , 2014 doi: [https://doi.org/10.1055/s-](https://doi.org/10.1055/s-0033-1351019)[0033-1351019](https://doi.org/10.1055/s-0033-1351019) 

[7] Z. Jendzelovska, R. Jendzelovsky, B Kuchárová, P. Fedorocko, *Hypericin in the Light and in the Dark: Two Sides of the Same Coin*. Frontiers in Plant Science. 7. Volume 7 – 2016 doi: <https://doi.org/10.3389/fpls.2016.00560>

[8] Jeanne L. Wynn and Therese M. Cotton *Spectroscopic Properties of Hypericin in Solution and at Surfaces* J. Phys. Chem. 1995, 99, 12, 4317–4323 Publication Date:March 1, 1995 doi:<https://doi.org/10.1021/acs.jpca.9b11532>

[9] P. Agostinis, A. Vantieghem, W. Merlevede, P. A.M. de Witte, *Hypericin in cancer treatment: more light on the way*, The International Journal of Biochemistry & Cell Biology, **34** 221-241, 2002; doi: [https://doi.org/10.1016/s1357-2725\(01\)00126-1](https://doi.org/10.1016/s1357-2725(01)00126-1)

[10] F. Sureau, P. Miskovsky, L. Chinsky, and P. Y. Turpin, *Hypericin-Induced Cell Photosensitization Involves an Intracellular pH Decrease,* J. Am. Chem. Soc., 1996, 118, 40, 9484–9487; doi:<https://doi.org/10.1021/ja961783k>

[11] D. Skalkos, E. Gioti, C.D. Stalikas, H. Meyer, Th.G. Papazoglou, G. Filippidis, *Photophysical properties of Hypericum perforatum L. extracts* – Novel photosensitizers for PDT, Journal of Photochemistry and Photobiology B: Biology, Volume 82, Issue 2, 2006; doi:<https://doi.org/10.1016/j.jphotobiol.2005.11.001>

[12] M. Salarian, "*The promise of hypericin: a tracer for acute myocardial infarction*," J. Nucl. Cardiol., vol. 29, no. 6, pp. 3440–3442, Dec. 2022, doi: <https://doi.org/10.1007/s12350-022-03004-6>

[13] J. W. Petrich, M. S. Gordon, and M. Cagle, "Structure and Energetics of Ground-State Hypericin:  Comparison of Experiment and Theory," J. Phys. Chem. A, vol. 102, no. 9, pp. 1647–1651, Feb. 1998, doi:<https://doi.org/10.1021/jp973442e>

[14] T. Yamazaki, N. Ohta, I. Yamazaki, and P. S. Song, "Excited-state properties of hypericin: electronic spectra and fluorescence decay kinetics," J. Phys. Chem., vol. 97, no. 30, pp. 7870–7875, Jul. 1993, doi:<https://doi.org/10.1021/j100132a013>

[15] Q. Liu, F. Wackenhut , O. Hauler and M. Scholz, S. zur Oven-Krockhaus, R. Ritz, P.-M. Adam, M. Brecht and A. J. Meixner. *Hypericin: Single Molecule Spectroscopy of an Active*  *Natural Drug*, The Journal of Physical Chemistry 2020, 124, 12, 2497–2504; doi: <https://doi.org/10.1021/acs.jpca.9b11532>

[16] A. D. Becke, *Density‐functional thermochemistry. III. The role of exact exchange,* J. Chem. Phys. 98, 5648, 1993 doi:<https://doi.org/10.1063/1.464913>

[17] C. Lee, W. Yang and R.G. Parr, *Development of the Colle-Salvetti correlation-energy formula into a functional of the electron density*. Phys. Rev. B 37, 785-789, 1988 doi: <https://doi.org/10.1103/physrevb.37.785>

[18] P.J. Stephens, F.J. Devlin, C.F. Chabalowski and M.J. Frisch, *Ab Initio Calculation of Vibrational Absorption and Circular Dichroism Spectra Using Density Functional Force Fields*, J. Phys. Chem. 98, 1162311627, 1994 doi:<https://doi.org/10.1021/j100096a001>

[19] S.H. Vosko, L. Wilk and M. Nusair, *Accurate spin-dependent electron liquid correlation energies for local spin density calculations: a critical analysis*, Can. J. Phys. 58, 1200-1211, 1980 doi:<https://doi.org/10.1139/p80-159>

[20] E. Runge, E.K.U. Gross, Density-functional theory for time-dependent systems, Phys. Rev. Lett., 52 (1984) 997; doi: <https://doi.org/10.1103/PhysRevLett.52.997>

[21] M.E. Casida and M. Huix-Rotllant, Progress in Time-Dependent Density-Functional Theory, Annu. Rev. Phys. Chem., 63 (2012) 287–323, DOI: <https://doi.org/10.1146/annurev-physchem-032511-143803>

[22] Stefania-Renata Stepanov, Proprietăți fotofizice ale unor seminaftofluorene, Lucrare de licență, Universitatea Babeș-Bolyai, 2022

[23] J. Tomasi, B. Mennucci, R. Cammi, Quantum Mechanical Continuum Solvation Models, Chem. Rev., 2005 105 (8), 2999-3094; DOI:<https://doi.org/10.1021/cr9904009>

[24] Stefan Stan, Molecule pentru terapia fotodinamică - Proprietățile fotofizice ale moleculelor 1O<sup>2</sup> şi 1,3-Difenilizobenzofuran, Lucrare de licență, Universitatea Babeș-Bolyai, 2022

[25] Desktop Guide (WPF .NET) [https://learn.microsoft.com/en](https://learn.microsoft.com/en-us/dotnet/desktop/wpf/overview)[us/dotnet/desktop/wpf/overview](https://learn.microsoft.com/en-us/dotnet/desktop/wpf/overview) Accesat 28.04.2023

[26] Model–view–viewmodel <https://en.wikipedia.org/wiki/Model-view-viewmodel> Accesat 28.04.2023

[27] 3D Graphics: A Complete Guide [https://www.selfcad.com/blog/3d-graphics-what](https://www.selfcad.com/blog/3d-graphics-what-it-is-and-how-you-can-learn-it)[it-is-and-how-you-can-learn-it](https://www.selfcad.com/blog/3d-graphics-what-it-is-and-how-you-can-learn-it) Accesat 1.06.2023

[28] What is a 3D Mesh Model? [https://www.danthree.studio/en/blog-cgi/what-is-a-](https://www.danthree.studio/en/blog-cgi/what-is-a-3d-mesh-model-definition-examples%20Accesat%201.06.2023)[3d-mesh-model-definition-examples Accesat 1.06.2023](https://www.danthree.studio/en/blog-cgi/what-is-a-3d-mesh-model-definition-examples%20Accesat%201.06.2023)

[29] The Fundamentals of Computer Graphics I - Triangles and Rendering [https://steemit.com/computer-graphics/@jrkirby/the-fundamentals-of-computer](https://steemit.com/computer-graphics/@jrkirby/the-fundamentals-of-computer-graphics-i-triangles-and-rendering%20Accesat%201.06.2023)[graphics-i-triangles-and-rendering Accesat 1.06.2023](https://steemit.com/computer-graphics/@jrkirby/the-fundamentals-of-computer-graphics-i-triangles-and-rendering%20Accesat%201.06.2023)

[30] OpenGL Sphere http://www.songho.ca/opengl/gl\_sphere.html, Accesat, 1.06.2023

[31] J. Leonhartsberger, H. Falk, "The Protonation and Deprotonation Equilibria of Hypericin Revisited". Monatshefte fuer Chemie, 133, 167–172 (2002). <https://doi.org/10.1007/s706-002-8246-x>

#### *DECLARAȚIE PE PROPRIE RĂSPUNDERE*

Subsemnatul, Andrei-Răzvan Apetean, declar că Lucrarea de licență pe care o voi prezenta în cadrul examenului de finalizare a studiilor la Facultatea de Fizică din cadrul Universității Babeș-Bolyai, în sesiunea iulie 2023, sub îndrumarea Prof.dr. Vasile Chiș, reprezintă o operă personală. Menționez că nu am plagiat o altă lucrare publicată, prezentată public sau un fișier postat pe Internet. Pentru realizarea lucrării am folosit exclusiv bibliografia prezentată și nu am ascuns nici o altă sursă bibliografică sau fișier electronic pe care să le fi folosit la redactarea lucrării.

Prezenta declarație este parte a lucrării și se anexează la aceasta.

Data,

Andrei-Răzvan Apetean,

28.06.2023